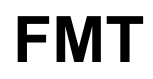

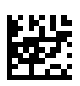

## **Fluid Management Tool**

## **Gebruiksaanwijzing**

Softwareversie: 4.2 Editie: 5A-2020 Uitgavedatum: 2023-01 Onderdeelnr.: F50011113

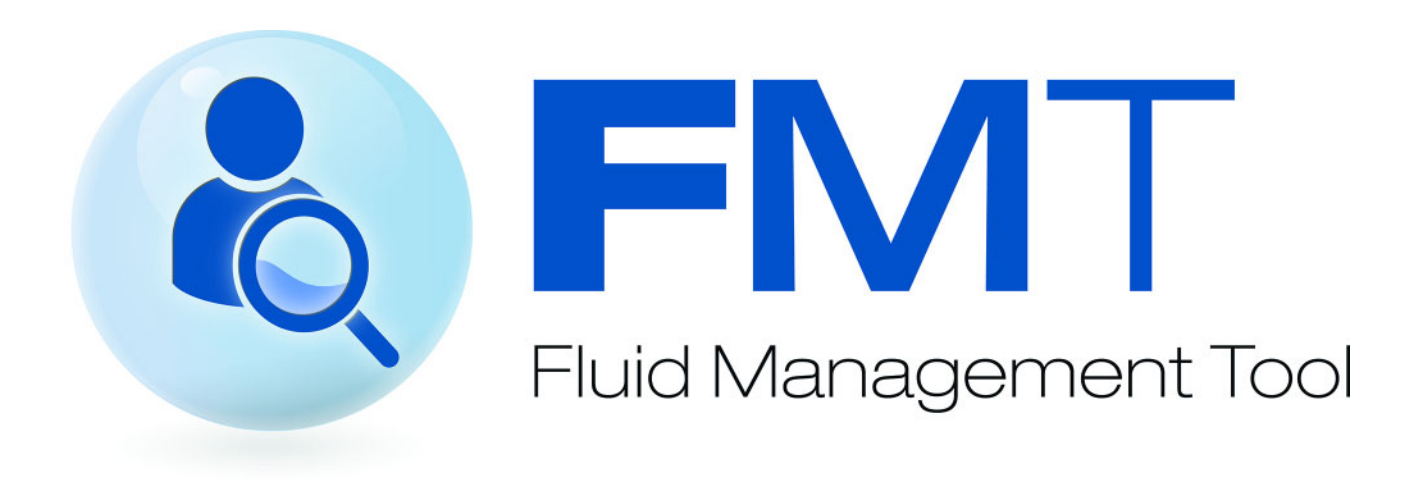

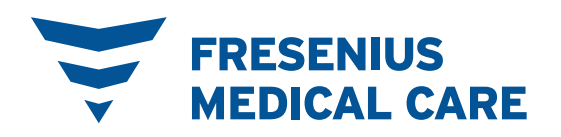

# Inhoudsopgave

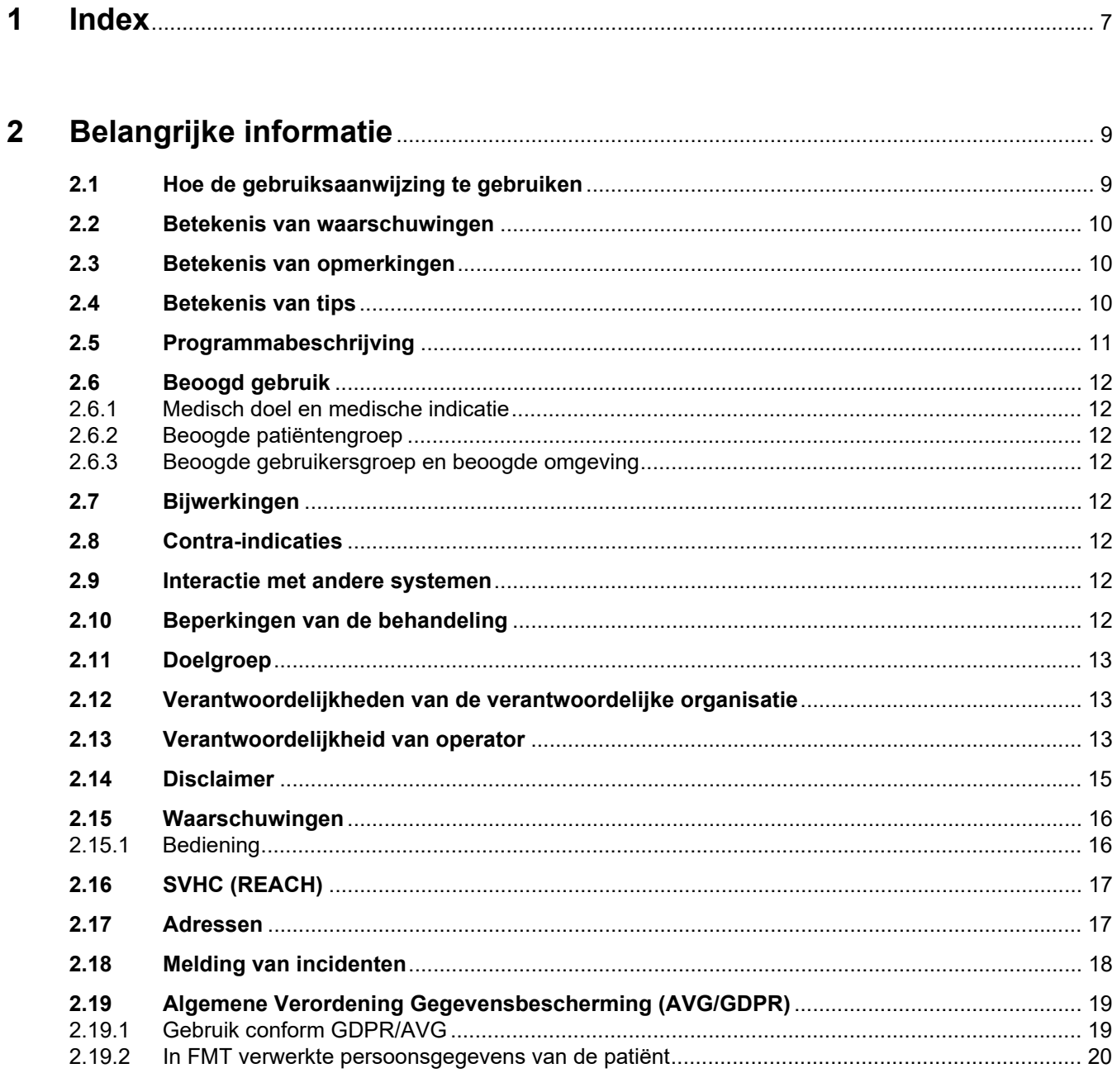

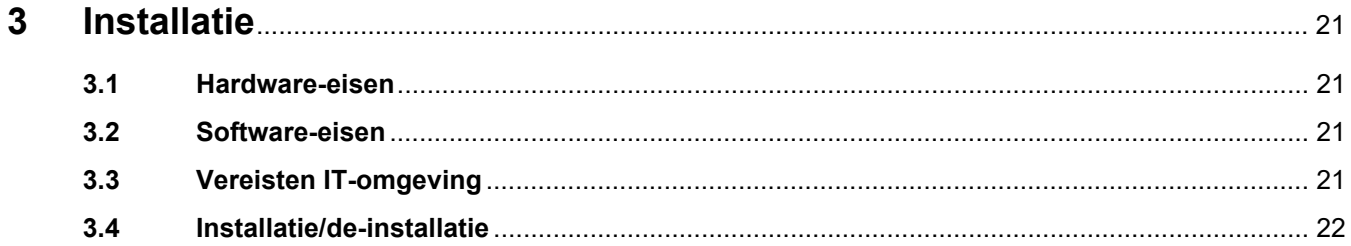

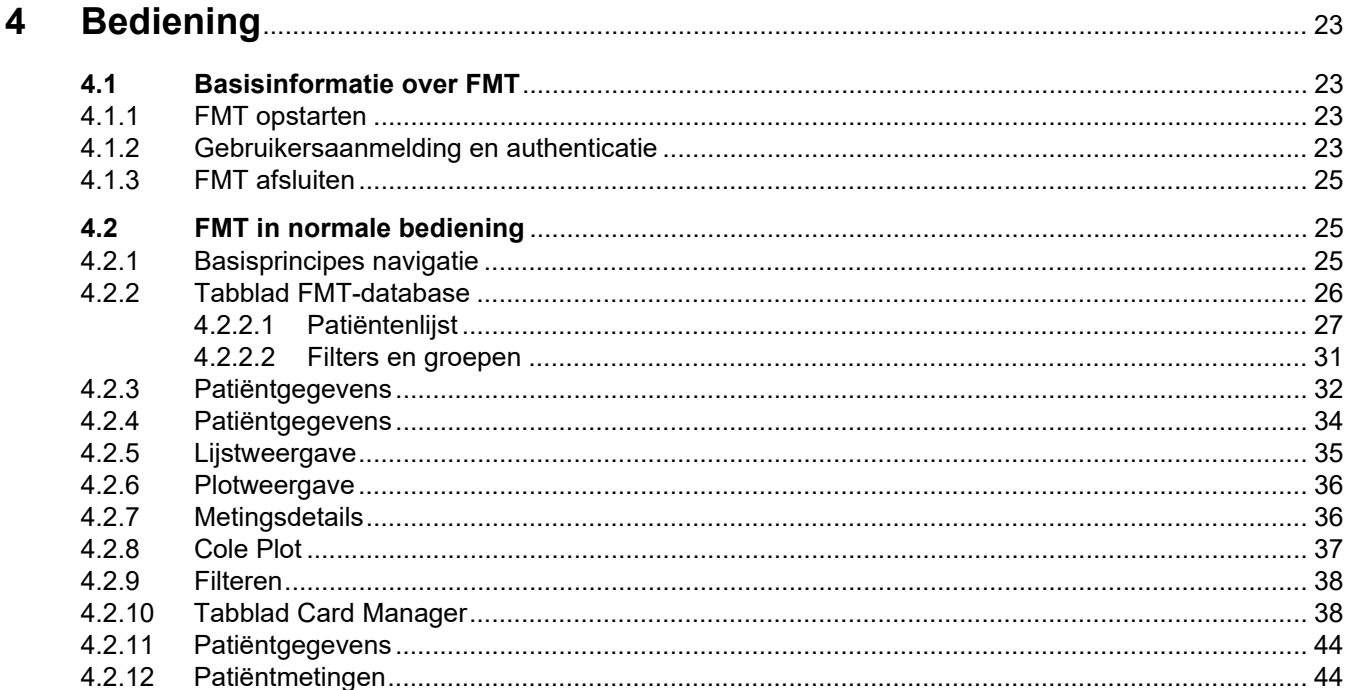

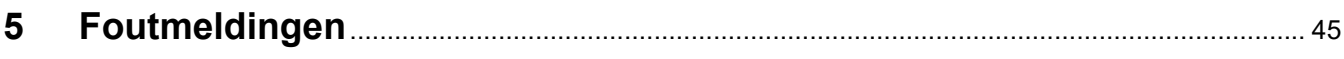

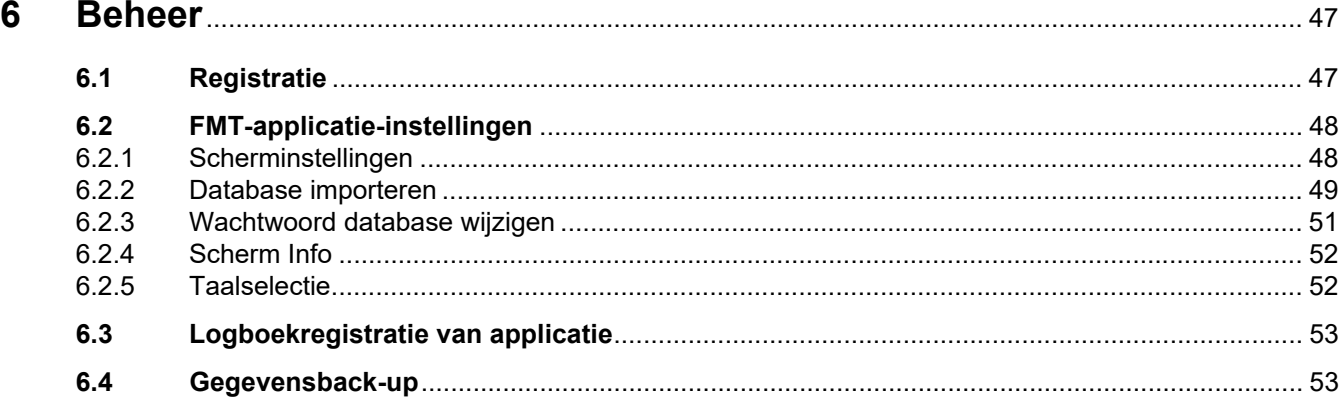

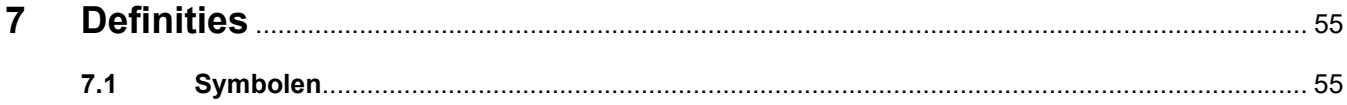

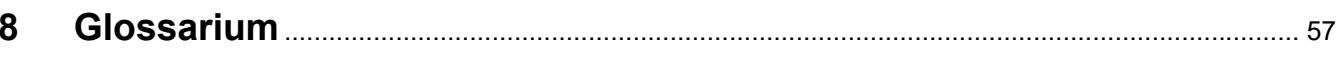

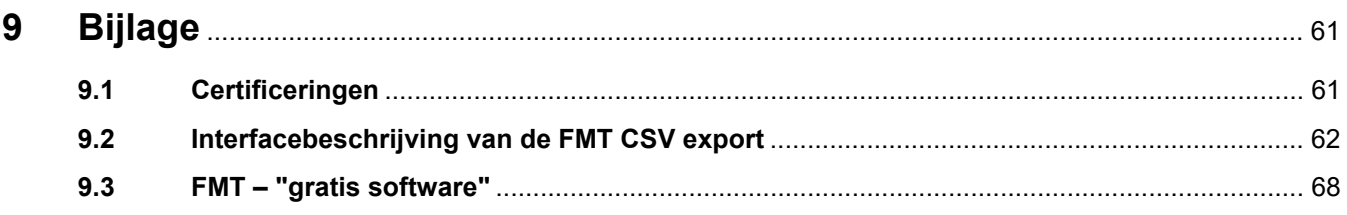

# <span id="page-6-0"></span>**1 Index**

### **B**

Basisinformatie over FMT [23](#page-22-4) Bediening [23](#page-22-5) Beheer [47](#page-46-2) Belangrijke informatie [9](#page-8-2) Beoogd gebruik [12](#page-11-8) Betekenis van opmerkingen [10](#page-9-3) Betekenis van tips [10](#page-9-4) Betekenis van waarschuwingen [10](#page-9-5) Bijlage [61](#page-60-2)

### **V**

Verantwoordelijkheden van de verantwoordelijke organisatie [13](#page-12-3) Verantwoordelijkheid van operator [13](#page-12-4)

### **W**

Waarschuwingen [16](#page-15-2)

### **C**

Conformiteitsverklaring [61](#page-60-3)

### **D**

Disclaimer [15](#page-14-1) Doelgroep [12](#page-11-9)

### **F**

FMT in normale bediening [25](#page-24-3) Foutmeldingen [45](#page-44-1)

### **G**

Glossarium [55,](#page-54-2) [57](#page-56-1)

### **H**

Hardware-eisen [21](#page-20-4) Hoe de ge[bruiksaanwijzing te](#page-8-3)  gebruiken 9

### **I**

Installatie [22](#page-21-1)

### **P**

Programmabeschrijving [11](#page-10-1)

### **S**

Software-eisen [21](#page-20-5)

# <span id="page-8-2"></span><span id="page-8-0"></span>**2 Belangrijke informatie**

## <span id="page-8-3"></span><span id="page-8-1"></span>**2.1 Hoe de gebruiksaanwijzing te gebruiken**

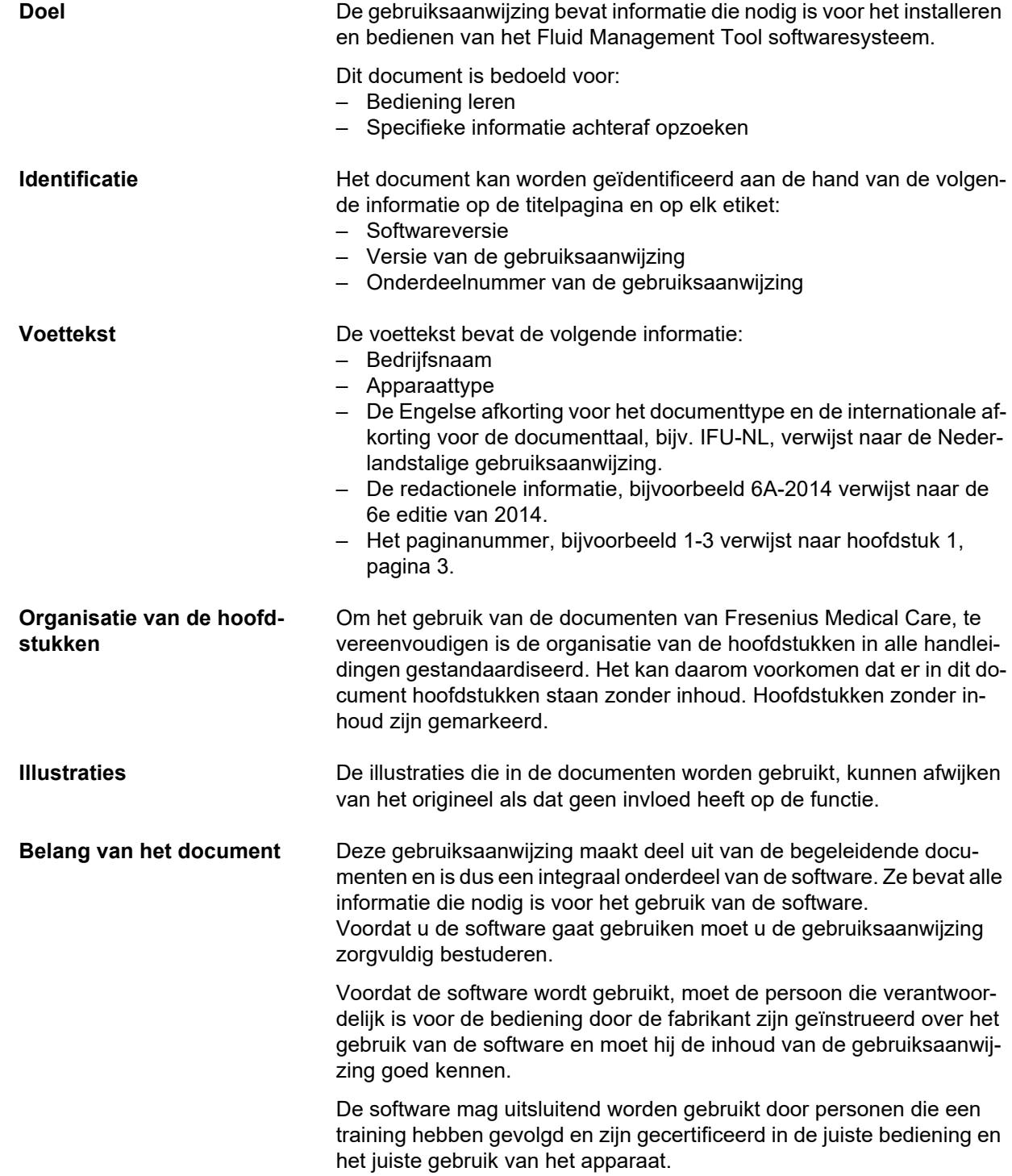

**Wijzigingen** Wijzigingen in de gebruiksaanwijzing worden als nieuwe versie of als supplement gepubliceerd. In het algemeen geldt dat dit document zonder voorafgaande kennisgeving kan worden gewijzigd. **Reproductie** Reproductie, zelfs van fragmenten, is alleen toegestaan met schriftelijke toestemming.

### <span id="page-9-5"></span><span id="page-9-0"></span>**2.2 Betekenis van waarschuwingen**

Informatie die de operator waarschuwt dat er ernstig tot levensgevaarlijk letsel kan ontstaan als de maatregelen om het gevaar af te wenden niet in acht worden genomen.

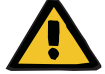

#### **Waarschuwing**

**Soort en oorzaak van het gevaar**

Mogelijke gevolgen van het gevaar.

 $\triangleright$  Maatregelen om het gevaar af te wenden.

De waarschuwingen kunnen in de volgende gevallen van het bovenstaande voorbeeld afwijken:

- Als een waarschuwing betrekking heeft op meerdere gevaren.
- Indien aan een waarschuwing geen specifieke gevaren kunnen worden toegewezen.

### <span id="page-9-3"></span><span id="page-9-1"></span>**2.3 Betekenis van opmerkingen**

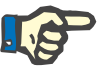

### **Opmerking**

Informeert de gebruiker dat niet-naleving van deze informatie de volgende gevolgen kan hebben:

- Beschadiging van het apparaat.
- De vereiste functies werken niet of werken niet zoals het hoort.

### <span id="page-9-4"></span><span id="page-9-2"></span>**2.4 Betekenis van tips**

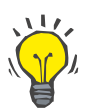

**Tip**

Informatie die nuttige tips geeft voor een eenvoudig gebruik.

## <span id="page-10-1"></span><span id="page-10-0"></span>**2.5 Programmabeschrijving**

De Fluid Management Tool (FMT) is een software die wordt gebruikt in combinatie met de Body Composition Monitor (BCM).

De FMT dient als tool voor:

- Visualisatie van opgeslagen, patiëntgerelateerde BCM metingsgegevens (meetresultaten) in een tabel en een grafiek ter ondersteuning van de gebruiker bij de Fluid Management activiteiten (assistentfunctionaliteit).
- Beheer en documentatie (maken, opslaan, wijzigen, groeperen, verwijderen) van patiënten en van de patiëntgegevens die nodig zijn om de BCM te gebruiken en Fluid Management activiteiten uit te voeren.
- Patiëntgerelateerde opslag van de gelezen meetresultaten in een database.
- Documentatie van de opgeslagen gegevens (patiëntinformatie en meetresultaten) in gedrukte vorm en als elektronische export.

#### **CE-label**

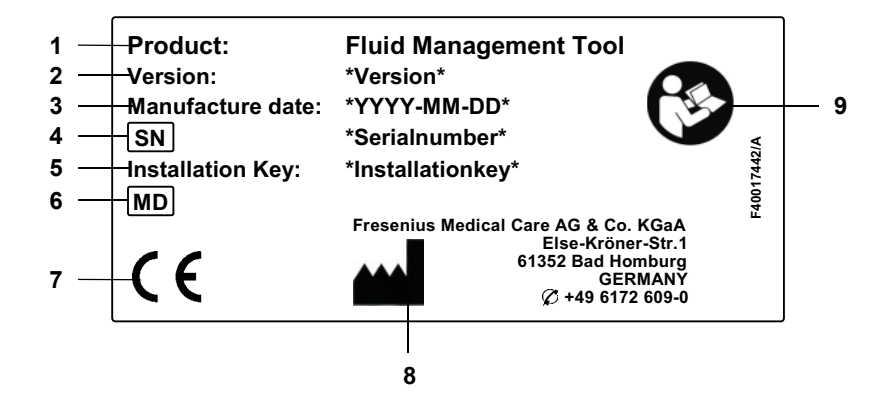

- **1** Product
- **2** Uitvoering
- **3** Productiedatum (build-datum van het softwareproduct)
- **4** Serienummer
- **5** Installatiesleutel
- **6** Medisch hulpmiddel
- **7** CE-markering conform MDD 93/42/EEC (Medical Device Directive)
- **8** Contactgegevens van de fabrikant
- **9** Volg de gebruiksaanwijzing

## <span id="page-11-8"></span><span id="page-11-0"></span>**2.6 Beoogd gebruik**

#### <span id="page-11-1"></span>**2.6.1 Medisch doel en medische indicatie**

- Bewaking van de hydratatietoestand van een patiënt
- Bewaking van de voedingstoestand van een patiënt
- Raming van het ureumdistributievolume V van de patiënt (bijv. voor berekening van de V in Kt/V bij niervervangingstherapie)

### <span id="page-11-2"></span>**2.6.2 Beoogde patiëntengroep**

Patiënten die bewaakt worden met de Body Composition Monitor (BCM).

#### <span id="page-11-3"></span>**2.6.3 Beoogde gebruikersgroep en beoogde omgeving**

- FMT is bedoeld voor gebruik door medische professionals (verpleegkundigen, artsen) met de passende opleiding, kennis en ervaring.
- FMT is niet bedoeld voor gebruik door patiënten.
- De FMT is ontwikkeld voor gebruik in dialysecentra, klinieken en dokterspraktijken.

### <span id="page-11-4"></span>**2.7 Bijwerkingen**

Geen

### <span id="page-11-5"></span>**2.8 Contra-indicaties**

Geen

### <span id="page-11-6"></span>**2.9 Interactie met andere systemen**

De Fluid Management Tool (FMT) is een software die wordt gebruikt in combinatie met de Body Composition Monitor (BCM).

### <span id="page-11-7"></span>**2.10 Beperkingen van de behandeling**

<span id="page-11-9"></span>De door de FMT verstrekte gegevens mogen alleen worden gebruikt ter aanvulling van de resultaten van andere specifieke onderzoeken van patiënten.

### <span id="page-12-0"></span>**2.11 Doelgroep**

De doelgroep van de software wordt gedefinieerd in het beoogde gebruik [\(zie hoofdstuk 2.6 op pagina 12\).](#page-11-0) Neem bij het gebruik van de software de waarschuwingen [\(zie hoofdstuk 2.15 op pagina 16\)](#page-15-0) in acht.

Uitbreidingen of aanpassingen mogen alleen door de producent of personen die volgens de fabrikant daartoe bevoegd zijn, worden uitgevoerd.

### <span id="page-12-3"></span><span id="page-12-1"></span>**2.12 Verantwoordelijkheden van de verantwoordelijke organisatie**

De verantwoordelijke organisatie heeft de volgende verantwoordelijkheden:

- Compliance met de nationale of lokale regelgeving voor installatie, bediening en gebruik moet gewaarborgd zijn.
- De software moet zich in een juiste en veilige toestand bevinden.
- Deze gebruiksaanwijzing moet te allen tijde beschikbaar zijn.

### <span id="page-12-4"></span><span id="page-12-2"></span>**2.13 Verantwoordelijkheid van operator**

Bij het invoeren van de parameters moet rekening worden gehouden met het volgende:

- De ingevoerde parameters moeten worden gecontroleerd door de operator, d.w.z. dat de operator moet controleren of de ingevoerde waarden juist zijn.
- Als bij de controle een afwijking blijkt tussen de gewenste parameters en de op het systeem of in de software weergegeven parameters, moet de instelling worden gecorrigeerd voordat de functie wordt geactiveerd.
- De weergegeven waarden moeten worden vergeleken met de opgegeven gewenste waarden.

Een gebruiker met FMT-administratorrechten heeft extra verantwoordelijkheden om de IT-veiligheid en de gegevensbescherming te handhaven:

- Ervoor zorgen dat de juiste bewaartijd wordt ingesteld bij de eerste opstart.
- Aanpassen van de instellingen aan de plaatselijke behoeften (rollen instellen, accounts blokkeren, uitloggen bij inactiviteit, beperking van het recht om te wissen).
- Back-ups maken en databases herstellen. Vooral, zorgen voor een back-upproces dat voldoet aan de regels van GDPR/AVG.
- Admin-gebruikers kunnen het verbergen van patiënten ongedaan maken, indien nodig.
- Admin-gebruikers kunnen alle patiënten die inactief zijn zien in de **groep Inactieve patiënten**. Die patiënten zijn niet langer dan de geconfigureerde bewaartijd gemeten. Inactieve patiënten blijven in de **groep Alle patiënten** totdat ze uit de database gewist worden.

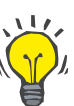

#### **Tip**

Admin-gebruikers wordt aangeraden patiënten die als inactief gemarkeerd zijn te verwijderen (gegevensverwerking conform GDPR/AVG).

Een systeembeheerder is nodig en verantwoordelijk voor de volgende bewerkingen:

- Installatie en de-installatie van FMT.
- Ervoor zorgen dat veiligheidsupdates voor het besturingssysteem en de virusscanner geïnstalleerd zijn.
- Ervoor zorgen dat de plaatselijke tijd en de tijdzone van het systeem automatisch gesynchroniseerd worden.
- Verwijdering van alle persoonsgegevens bij buitendienststelling.
- Aanmaken en verwijderen van nieuwe gebruikers en gebruikersgroepen.
- Zorgen voor een veilige opzet van de actieve directory.
- Verwijdering en nieuwe toewijzing van gebruikers aan gebruikersgroepen.

Gewone FMT-gebruikers: geen speciale verantwoordelijkheden.

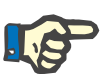

### **Opmerking**

Leden van de FMT-gebruikersgroep hebben geen systeembeheerdersrechten. Dit is van essentieel voor de effectiviteit van enkele veiligheidsmaatregelen. Zelfs leden van de FMT-admin-groep hebben geen systeembeheerdersrechten nodig.

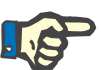

### **Opmerking**

Als wachtwoorden verloren of gestolen zijn of bij een verdenking, moeten de betrokken wachtwoorden onmiddellijk gewijzigd worden. Dit betreft zowel inlog- als databasewachtwoorden. Als de wachtwoorden van bestaande back-ups betrokken zijn, wordt aanbevolen om indien mogelijk nieuwe back-ups te maken met nieuwe wachtwoorden en de oude back-ups te wissen, of in ieder geval de toegang ertoe te beperken.

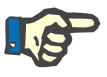

#### **Opmerking**

De in hoofdstuk 5 van de FMT beschreven foutmeldingen kunnen wijzen op een IT-veiligheidsincident waarvan de oorzaak moet worden onderzocht.

### <span id="page-14-1"></span><span id="page-14-0"></span>**2.14 Disclaimer**

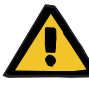

#### **Waarschuwing**

De software is ontwikkeld voor de functies die in de gebruiksaanwijzing zijn beschreven.

Bij het installeren, bedienen en gebruiken van de software moeten de wettelijke voorschriften in acht worden genomen.

De fabrikant aanvaardt geen verantwoordelijkheid of aansprakelijkheid voor persoonlijk letsel of andere schade en sluit alle eisen tot schadevergoeding voor schade aan de software of het systeem uit die het gevolg is van onjuist gebruik van de software.

Het gebruik van de software in een IT-netwerk dat componenten bevat die niet door de softwarefabrikant geïnstalleerd en gevalideerd zijn, kan onbekende risico's voor patiënten, operators of derden met zich meebrengen. Deze risico's moeten door de verantwoordelijke organisatie worden geïdentificeerd, geanalyseerd, geëvalueerd, bewaakt en beheerst.

Elke wijziging van een bestaand en gevalideerd IT-netwerk kan nieuwe risico's met zich meebrengen en dus een nieuwe analyse vereisen. Bijzonder problematische activiteiten:

- Wijzigingen in de IT-netwerkconfiguratie
- Aansluiten van extra componenten en apparaten op het IT-netwerk
- Verwijderen van extra componenten en apparaten in het IT-netwerk
- Updaten en upgraden van extra componenten en apparaten in het IT-netwerk

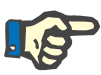

#### **Opmerking**

De plaatselijke wetgeving heeft voorrang boven de bovengenoemde normatieve voorschriften. Als u vragen hebt, neem dan contact op met de serviceorganisatie ter plaatse.

## <span id="page-15-2"></span><span id="page-15-0"></span>**2.15 Waarschuwingen**

### <span id="page-15-1"></span>**2.15.1 Bediening**

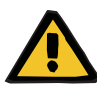

#### **Waarschuwing**

**Risico voor de patiënt als gevolg van onjuiste gegevens**

#### **Risico voor de patiënt als gevolg van een verkeerde therapeutische beslissing**

Patiëntgegevens kunnen in FMT bewerkt worden. Een ongetrainde gebruiker is eerder geneigd verkeerde waarden in te voeren, wat tot verkeerde therapeutische beslissingen kan leiden.

 De Fluid Management Tool mag alleen gebruikt worden door opgeleid personeel met de vereiste kwalificatie.

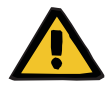

#### **Waarschuwing**

#### **Risico voor de patiënt als gevolg van onjuiste gegevens**

#### **Risico voor de patiënt als gevolg van een verkeerde therapeutische beslissing**

Patiëntgegevens kunnen in FMT bewerkt worden. Elke gegevensbewerking kan tot gevolg hebben dat onjuiste waarden worden opgeslagen (bijv. operatorfout bij het invoeren van gegevens, technische fout bij het opslaan van gegevens).

- $\triangleright$  Na het invoeren of bewerken van voor de therapie relevante gegevens, toont de FMT deze gegevens opnieuw in een informatiemelding, zodat de operator kan controleren of deze correct werden opgeslagen.
- $\triangleright$  Als een parameter niet juist is opgeslagen, bewerkt u de betreffende gegevens en controleert u de juistheid in de informatiemelding opnieuw.
- Bij terugkerende problemen bij het invoeren en bewerken van gegevens, dient u contact op te nemen met de plaatselijke service.

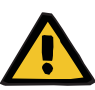

#### **Waarschuwing**

**Risico voor de patiënt als gevolg van onjuiste gegevens**

**Risico voor de patiënt als gevolg van een verkeerde therapeutische beslissing**

Wanneer de waarden van kritieke patiëntparameters (bijv. lengte) op de patiëntenkaart verschillen van de in de FMT-databank opgeslagen waarden, is het onduidelijk welke parameters correct zijn.

- $\triangleright$  De gebruiker moet de juiste waarde voor de betreffende parameter bepalen.
- $\triangleright$  De gebruiker moet de inconsistentie zo snel mogelijk oplossen voordat hij een nieuwe BCM-meting uitvoert of verdere behandelingsbeslissingen neemt op basis van FMT. De gebruiker kan hiervoor de parameters in de FMT-database corrigeren of een nieuwe patiëntenkaart maken met de juiste database-inhoud.

### <span id="page-16-0"></span>**2.16 SVHC (REACH)**

Deze pagina kunt u gebruiken voor SVHC-informatie volgens artikel 33 van Verordening (EG) nr. 1907/2006 ("REACH"):

www.freseniusmedicalcare.com/en/svhc

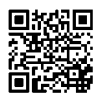

### <span id="page-16-1"></span>**2.17 Adressen**

**Fabrikant** Fresenius Medical Care AG & Co. KGaA Else-Kröner-Str. 1 61352 Bad Homburg **Duitsland** Telefoon: +49 6172 609-0 www.fmc-ag.com **Service internationaal** Service Central Europe Fresenius Medical Care Deutschland GmbH Marktregio Midden-Europa Projectplanning en support voor IT-systemen voor dialyse Steinmühlstraße 24 61352 Bad Homburg DUITSLAND Telefoon: +49 6172 609-7000 Fax: +49 6172 609-7106 E-mail: dialysis-it@fmc-ag.com

**Service lokaal** 

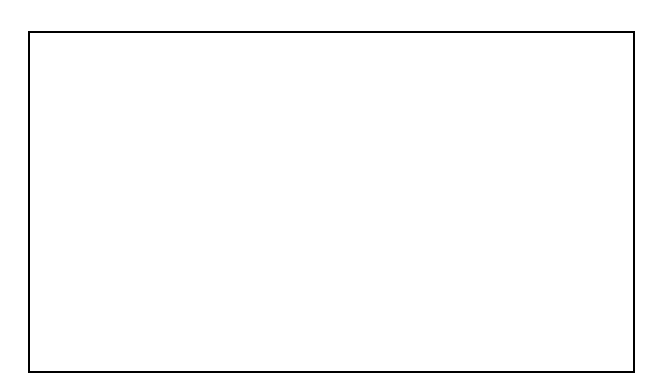

## <span id="page-17-0"></span>**2.18 Melding van incidenten**

Binnen de EU moet de gebruiker elk ernstig incident dat zich in verband met het hulpmiddel heeft voorgedaan, melden aan de fabrikant volgens de etikettering ( $\blacksquare$ ) en aan de bevoegde autoriteit van de EU-lidstaat waar de gebruiker is gevestigd.

## <span id="page-18-0"></span>**2.19 Algemene Verordening Gegevensbescherming (AVG/GDPR)**

### <span id="page-18-1"></span>**2.19.1 Gebruik conform GDPR/AVG**

**GDPR** (Algemene Verordening Gegevensbescherming) is in de Europese Unie geldende wetgeving. De **FMT 4.2** kan geheel conform **GDPR** gebruikt worden. De volgende **GDPR**-relevante functies zijn in FMT geïmplementeerd:

- Alle persoonsgegevens van de patiënt zijn in de **FMT**-database gecodeerd;
- Alle persoonsgegevens van de gebruiker zijn in de **FMT**-instellingen gecodeerd;
- Er is geen communicatie met andere software of met het internet, en er is geen omzetting van gegevens van de **FMT** naar andere gegevensverwerkers;
- De integriteit van alle communicatie naar het **BCM**-apparaat wordt gewaarborgd door specifieke technische features, zoals een cyclische redundantiecontrole;
- Persoonsgegevens van de patiënt worden alleen gebruikt wanneer dat strikt noodzakelijk is, bijvoorbeeld wanneer het verplicht en van vitaal belang is om de patiënt correct te identificeren. **FMT** implementeert een automatische detectie van inactieve patiënten en stelt hen voor als kandidaten om te worden verwijderd. Dit helpt bij het opschonen van onontdekte persoonsgegevens die niet meer nodig zijn. Dit wordt bereikt door een nieuw filter dat de mogelijke inactieve patiënten toont aan gebruikers met beheerdersrechten. Van daaruit kunnen de gegevens gewist worden;
- Patiënten kunnen een afgedrukt rapport aanvragen van al hun persoonlijke en medische gegevens die door **FMT** zijn verwerkt. Dit wordt bereikt met de functie voor gegevensexport die gegevens uit de **FMT**-database haalt en ze naar een voor mensen leesbaar formaat (CSV) exporteert;
- Patiënten kunnen vragen dat hun persoonsgegevens worden gewist in **FMT**. Dit wordt bereikt met de functie patiënt verwijderen, die de patiëntgegevens in/uit de **FMT**-database geheel kan verwijderen;
- Patiënten kunnen bij de **FMT** een kopie van hun persoonlijke en medische gegevens in een door machines leesbaar formaat aanvragen. Dit wordt bereikt met de functie voor gegevensexport die gegevens uit de **FMT** haalt en deze naar een csv-formaat exporteert;
- Patiënten kunnen de rectificatie van hun persoonsgegevens in de **FMT** vragen;
- Patiënten hebben het recht om beperking van de verwerking te verkrijgen. Dit wordt bereikt door de verborgen patiëntenfunctionaliteit, waarmee patiënten tijdelijk kunnen worden onttrokken aan het zicht en de verwerking door gewone gebruikers, zonder dat de patiënten worden verwijderd;
- Alle gebruikersacties die in **FMT** worden uitgevoerd en specifiek de veiligheid van gegevens betreffen worden gelogd. Het auditlogboek is te vinden in het Windows-gebeurtenissenlogboek en kan daar gefilterd, bekeken en geëxporteerd worden;
- **FMT** biedt een beheer van gebruikerstoegang, dat gebruikersauthenticatie, gebruikersautorisatie, en gebruikersrollen met specifieke permissies omvat. Alleen gebruikers met de administratieve rechten kunnen bepaalde acties en configuraties van **FMT** uitvoeren;
- **FMT** biedt een optie waarmee alleen geselecteerde gebruikers patiënten kunnen verwijderen;
- **FMT** vereist dat gebruikers inloggen voordat ze de toepassing gebruiken en past gedefinieerde complexiteitschecks op wachtwoorden toe;
- **FMT** waarborgt en bewaakt de integriteit van software en databases;
- Alle veiligheidsmaatregelen in **FMT** zijn standaard geïmplementeerd en geconfigureerd.

#### <span id="page-19-0"></span>**2.19.2 In FMT verwerkte persoonsgegevens van de patiënt**

Patiëntgegevens worden in **FMT** geïmporteerd vanaf chipkaarten. De gegevensimport is gebaseerd op een goed gedefinieerde gegevensinterface.

Volgens de chipkaartinterface worden de volgende persoonsgegevens van de patiënt uit PatientCards geïmporteerd:

- Voornaam, achternaam, geboortedatum, geslacht, lengte, en patiëntenstatus volgroeid;
- Patient ID;
- Externe patient ID;
- Meetgegevens (bio-impedantie-meetgegevens en gegevens over de lichaamssamenstelling die uit de bio-impedantiegegevens berekend worden).

Naast de chipkaartgegevens kunnen de volgende persoonsgegevens van de patiënt optioneel door de gebruikers van de **FMT** worden toegevoegd:

- Groepen;
- Therapie;
- Ziektes;
- Opmerkingen.

De redenen voor het gebruik van deze persoonsgegevens zijn de volgende:

Alle persoonsgegevens die door de **FMT** worden verwerkt, zijn nodig om het beoogde doel van de **FMT** te bereiken.

## <span id="page-20-0"></span>**3 Installatie**

### <span id="page-20-4"></span><span id="page-20-1"></span>**3.1 Hardware-eisen**

De minimumhardware-eisen voor de FMT-applicatie zijn:

- 1 gigahertz (GHz) processor of sneller.
- Ten minste 512 megabyte (MB) RAM.
- Ten minste 100 megabyte (MB) beschikbare ruimte op de vaste schijf.
- CD-ROM-of DVD-ROM-drive.
- Ten minste een USB-poort.
- Ten minste één van de volgende kaartlezers:
	- CardMan 3121 OMNIKEY
	- SCR 3311 or SCR 335
	- FMC UniCard Reader
- In het geval van de UniCard Reader ondersteunt FMT niet het gebruik van meerdere UniCard Readers tegelijkertijd.
- De applicatie vereist een minimale schermresolutie van 1280 x 768. De minimale schermgrootte van de applicatie is geoptimaliseerd voor deze minimale schermresolutie. Andere instellingen kunnen ertoe leiden dat delen van het applicatiescherm niet juist worden weergegeven en dat bij weergave belangrijke informatie niet zichtbaar is.
	- De grootte van de display-items moet ingesteld zijn op "Klein 100% (standaard)". Andere instellingen kunnen tot gevolg hebben dat delen van het applicatievenster en dus belangrijke informatie niet zichtbaar is.

### <span id="page-20-5"></span><span id="page-20-2"></span>**3.2 Software-eisen**

De applicatie draait op de volgende besturingssystemen:

- Windows 7 32/64 bit SP1
- Windows 8,1 32/64 bit
- Windows 10 32/64 bit

### <span id="page-20-3"></span>**3.3 Vereisten IT-omgeving**

Software: De volgende software wordt aanbevolen: – Virusscanner

Compatibel met BCM 3.2 en hoger.

Compatibel met FMT-database 3.2 en hoger.

Niet vereist: aansluiting op een IT-netwerk.

Het gebruikersgroepenbeheer van FMT (admin-groep, gebruikersgroep) berust op de juiste configuratie van de groepen buiten de FMT in het Windows-systeem. Voorafgaande aan de installatie en het gebruik van FMT moeten de Windows-groepen reeds zijn aangemaakt.

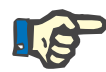

#### **Opmerking**

De computer moet uitgerust zijn met ten minste één netwerkinterface (kan een loopback-interface zijn). Anders werkt de inlogfunctie niet.

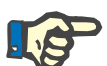

### **Opmerking**

Als FMT geconfigureerd is met lokale Windows-groepen, is het belangrijk om te controleren of de gebruikte admin-groep en gebruikersgroep geen verweesde gebruikers bevatten (gebruikers waarvan de Windows SID beschadigd is; SID = Security Identifier). De servicetechnicus/ systeembeheerder wordt geadviseerd de verweesde domeingebruikers te verwijderen, anders kunnen de gebruikers van de FMT-toepassingen die tot die lokale Windows-groepen behoren, zich niet in de applicatie authentiseren.

Bereik, nauwkeurigheid, en precisie van de weergegeven meetgegevens worden bepaald door het BCM-apparaat (technische documentatie BCM).

### <span id="page-21-1"></span><span id="page-21-0"></span>**3.4 Installatie/de-installatie**

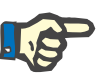

#### **Opmerking**

Fluid Management Tool installatie/de-installatie en de eerste ingebruikname mogen alleen worden uitgevoerd door bevoegde Fresenius Medical Care klantenservicemedewerkers of door technici van de klantenservice die daartoe door de Fresenius Medical Care zijn geautoriseerd.

Als er reeds een eerdere Fluid Management Tool versie op uw computer is geïnstalleerd, maak dan een backup van uw gegevens voordat u de nieuwe versie installeert.

Om de veiligheid te garanderen, kan de FMT 4.2 alleen gestart en gebruikt worden als deze goed geïnstalleerd is. Een geïnstalleerde FMT 4.2 is klaar om veilig te functioneren, zoals bedoeld door de fabrikant.

De installatieprocedures zijn beschreven in het FMT-servicehandboek.

Als het product volledig buiten dienst wordt gesteld, moeten alle persoonsgegevens worden gewist. Persoonsgegevens kunnen zich op onverwachte plaatsen bevinden, zoals de mappen waarin gegevens worden geëxporteerd of back-upbestanden van de database.

Er hoeven geen extra maatregelen genomen te worden voor een veilige verwijdering van het product.

# <span id="page-22-5"></span><span id="page-22-0"></span>**4 Bediening**

### <span id="page-22-4"></span><span id="page-22-1"></span>**4.1 Basisinformatie over FMT**

<span id="page-22-2"></span>**4.1.1 FMT opstarten**

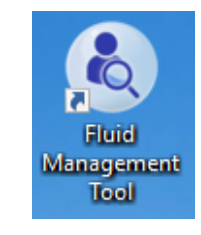

- U kunt de FMT-applicatie opstarten via: – de snelkoppeling op het bureaublad of
- via het Windows startmenu

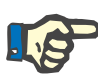

#### **Opmerking**

Alle mogelijke applicatiefouten tijdens het opstarten worden beschreven in hoofdstuk 5.

### <span id="page-22-3"></span>**4.1.2 Gebruikersaanmelding en authenticatie**

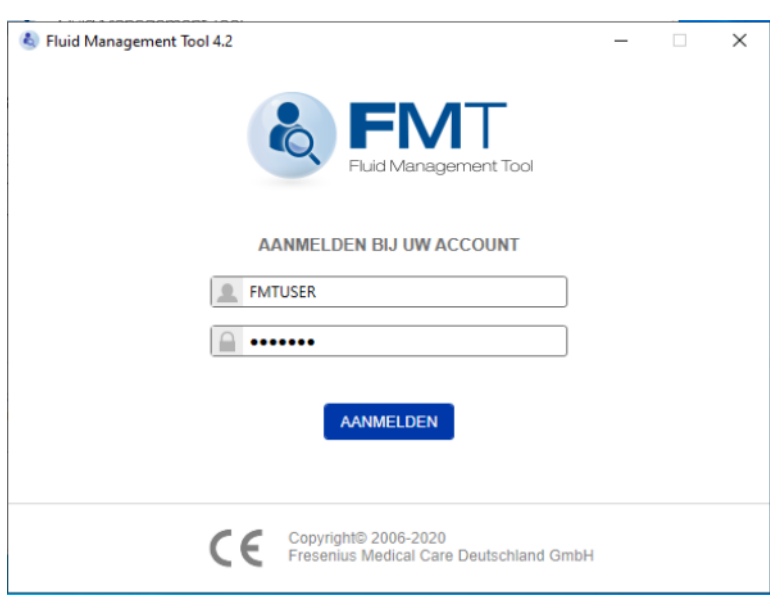

Bij het opstarten van de FMT-applicatie verschijnt een dialoogvenster waar u uw gegevens moet invoeren.

FMT accepteert alleen wachtwoorden die aan alle volgende complexiteitseisen voldoen:

- Minimumlengte van 9 tekens
- Ten minste één speciaal teken (niet-alfanumeriek)
- Ten minste één hoofdletter
- Ten minste één kleine letter
- Ten minste één nummer

Als de complexiteit van het wachtwoord niet aan de regels voldoet, wordt er een tooltip getoond met een beschrijving van de regels.

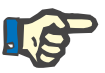

### **Opmerking**

Gebruik afzonderlijke wachtwoorden voor alle gebruikers, back-ups en de database. Gebruik geen standaardwachtwoorden.

Bepaalde functionaliteiten zijn alleen beschikbaar voor gebruikers van de admin-groep, zoals

- Het importeren van databases
- Back-up maken van databases
- Bewerken van aanmeldingsinstellingen van gebruikers
- Configureren van veiligheidsinstellingen
- Wachtwoord database wijzigen

Gebruiksaanmelding configureren [\(zie hoofdstuk 6.2.1 op pagina 48\).](#page-47-2)

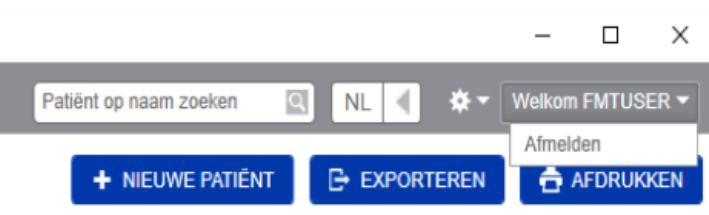

Klik op de gebruikersnaam en vervolgens op Afmelden in de rechter bovenhoek van de FMT-applicatie om u af te melden op de FMT-applicatie.

De FMT beëindigt na een configureerbare tijd van inactiviteit de gebruikerssessies. Voordat de sessie wordt beëindigd, verschijnt er een informatiemelding. Door te reageren op deze melding wordt de time-out gereset.

Na een configureerbaar aantal mislukte opeenvolgende inlogpogingen blokkeert de FMT gebruikers voor een configureerbare periode. De FMT informeert de gebruiker over de duur van de blokkering.

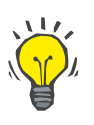

#### **Tip**

De systeembeheerder kan een gebruiker gemakkelijk permanent uitsluiten van het gebruik van de applicatie. Hij kan de gebruiker in het Windows-gebruikersbeheer verwijderen uit de gebruikersgroep of admin-groep. Deze actie kan ongedaan gemaakt worden door de gebruiker opnieuw aan de groep toe te wijzen.

### <span id="page-24-0"></span>**4.1.3 FMT afsluiten**

De FMT kan net als andere Windows-applicaties gestopt worden door op het kruissymbool rechts op de titelbalk van de toepassing te klikken.

### <span id="page-24-3"></span><span id="page-24-1"></span>**4.2 FMT in normale bediening**

### <span id="page-24-2"></span>**4.2.1 Basisprincipes navigatie**

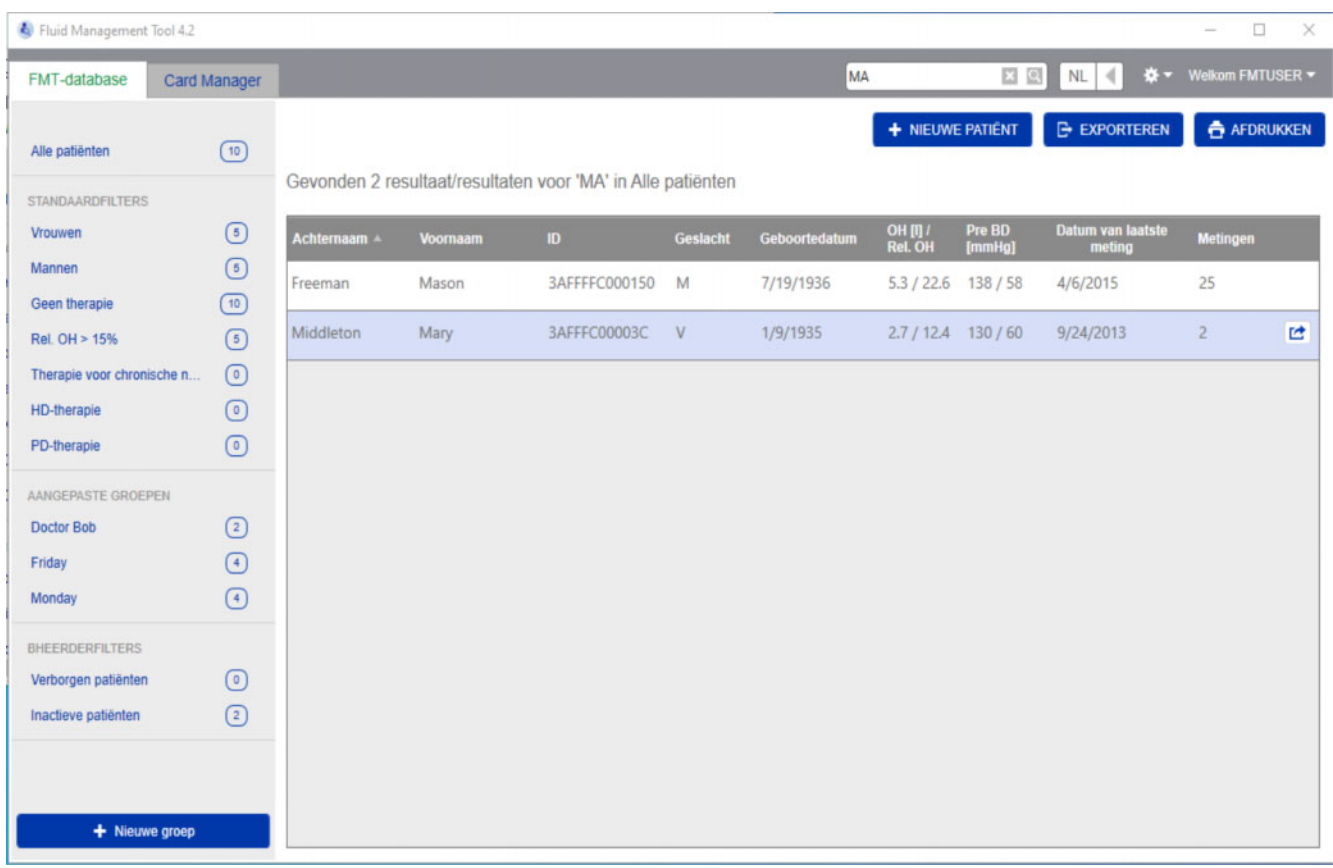

In het donkergrijze gebied bovenaan in het applicatievenster vindt u de volgende interface-elementen om met de applicatie te werken:

#### Links:

- Tabblad FMT-database
- Tabblad Card Manager

#### Rechts:

- Zoekveld
- Taalkeuzeveld
- Symbool FMT-applicatie-instellingen

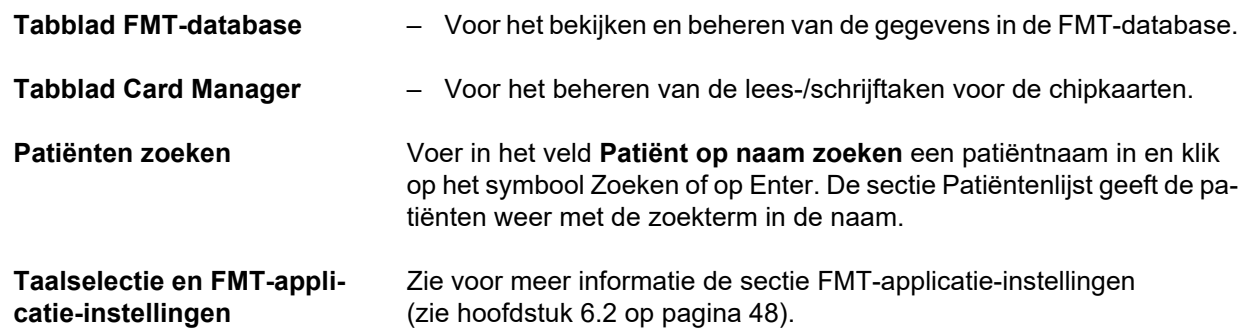

### <span id="page-25-0"></span>**4.2.2 Tabblad FMT-database**

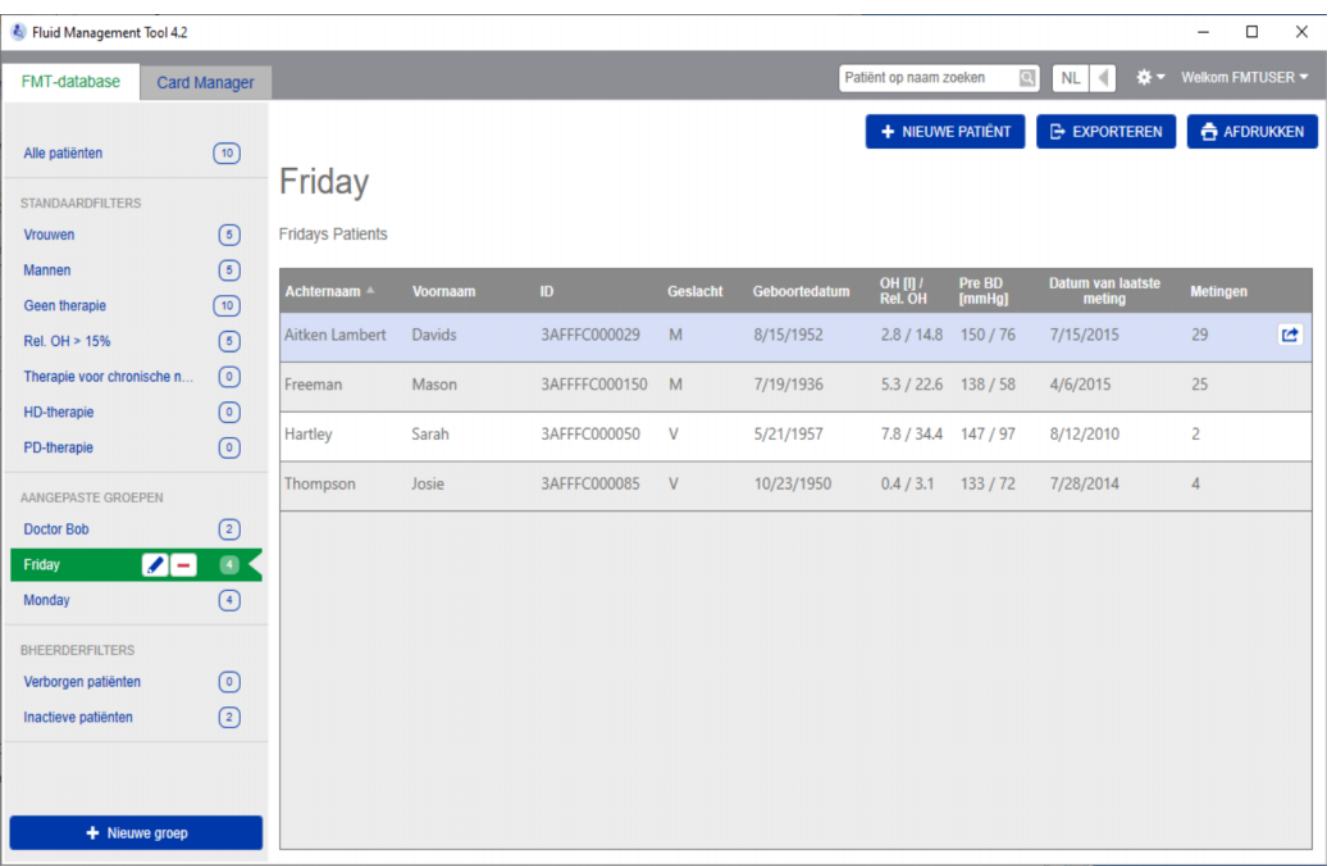

**Overzicht**

Na het openen van de applicatie of het selecteren van het tabblad FMT-database wordt het scherm FMT-database getoond. Dit scherm bevat de volgende secties:

- Patiëntenlijst (rechts)
- Filters en Groepen (links)

#### <span id="page-26-0"></span>**4.2.2.1 Patiëntenlijst**

In de sectie Patiëntenlijst krijgt u een lijst van de patiënten uit de FMT-database te zien. De lijst bevat de volgende informatie:

- Achternaam
- Voornaam
- ID
- Geslacht
- Geboortedatum
- Overmatige hydratatie (OH)/Relatieve overmatige hydratatie (Rel OH) van de laatste meting
- Bloeddruk voor behandeling (Pre BD) van de laatste meting
- Datum van de laatste meting
- Aantal voor de patiënt in de FMT-database opgeslagen metingen

Knoppen in de sectie Patiëntenlijst:

- **NIEUWE PATIËNT**
- **EXPORTEREN**
- **AFDRUKKEN**

Om de weergave Patiëntengegevens van een bepaalde patiënt te openen kunt u:

- Drukken op de knop rechts van de rij van een geselecteerde patiënt
- Dubbelklikken op de rij van de patiënt

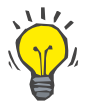

**Acties met betrekking tot** 

**de patiëntenlijst**

### **Tip**

U kunt de patiëntenlijst per kolom in oplopende of aflopende volgorde sorteren.

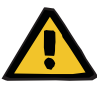

**Nieuwe patiënt** Door op de knop NIEUWE PATIËNT te drukken kunt u een nieuwe patiënt in het systeem toevoegen.

#### **Waarschuwing**

#### **Risico voor de patiënt als gevolg van onjuiste gegevens**

**Risico voor de patiënt als gevolg van een verkeerde therapeutische beslissing** 

Patiëntgegevens kunnen in FMT bewerkt worden. Elke gegevensbewerking kan tot gevolg hebben dat onjuiste waarden worden opgeslagen (bijv. operatorfout bij het invoeren van gegevens, technische fout bij het opslaan van gegevens).

- $\triangleright$  Na het invoeren of bewerken van voor de therapie relevante gegevens, toont de FMT deze gegevens opnieuw in een informatiemelding, zodat de operator kan controleren of deze correct werden opgeslagen.
- $\geq$  Als een parameter niet juist is opgeslagen, bewerkt u de betreffende gegevens en controleert u de juistheid in de informatiemelding opnieuw.
- $\triangleright$  Bij terugkerende problemen bij het invoeren en bewerken van gegevens, dient u contact op te nemen met de plaatselijke service.

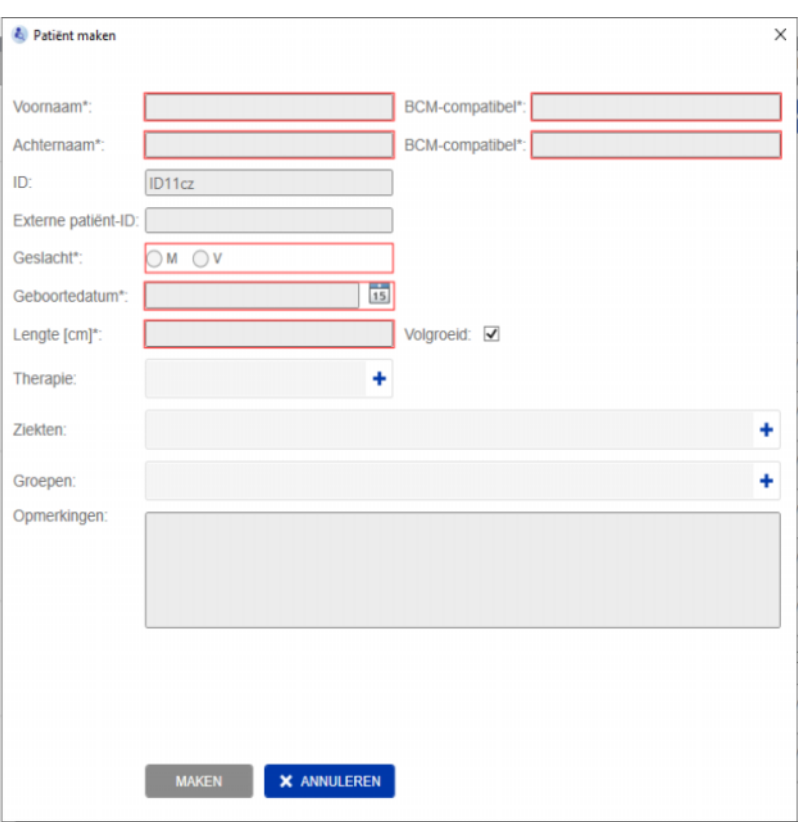

Bij het maken/bewerken van een patiënt moeten de volgende patiëntgegevens worden ingevoerd:

- Voornaam (verplicht).
- Achternaam (verplicht).
- Voornaam BCM dit veld wordt gewoonlijk automatisch gekopieerd van het veld Voornaam. Als het een speciaal teken bevat, kan de naam niet naar de BCM-kaarten worden geschreven. Als het veld speciale tekens bevat, wordt de gebruiker aangeraden in het **BCM voornaamveld** een voornaam in te voeren die leesbaar is en herkend wordt als de ongeveer gelijke naam.
- Achternaam BCM dit veld wordt gewoonlijk automatisch gekopieerd van het veld Achternaam. Als het een speciaal teken bevat, kan de naam niet naar de BCM-kaarten worden geschreven. Als het veld speciale tekens bevat, wordt de gebruiker aangeraden in het **BCM achternaamveld** een achternaam in te voeren die leesbaar is en herkend wordt als de ongeveer gelijke naam.
- Geslacht (verplicht).
- Geboortedatum (verplicht) waarde tussen 01.01.1900 en de huidige datum.
- Lengte (verplicht) waarde tussen 20–260 cm.
- Volgroeid dit keuzevakje is standaard aangevinkt. Als u het vinkje verwijdert, kunt u de lengte van de patiënt voor elke meting in BCM bewerken.
- Therapie u kunt een van de volgende opties selecteren:
	- HD
	- PD
	- Chronische nierziekte
	- Geen
- Ziekten u kunt een of meerdere ziekten selecteren uit de volgende liist:
	- Diabetes
	- Hartfalen
	- Perifere vasculaire aandoening (PVD)
	- Hypertensie
	- Geen
- Groepen u kunt de Aangepaste groepen waartoe de patiënt behoort, selecteren.
- Opmerkingen.

#### **Exporteren**

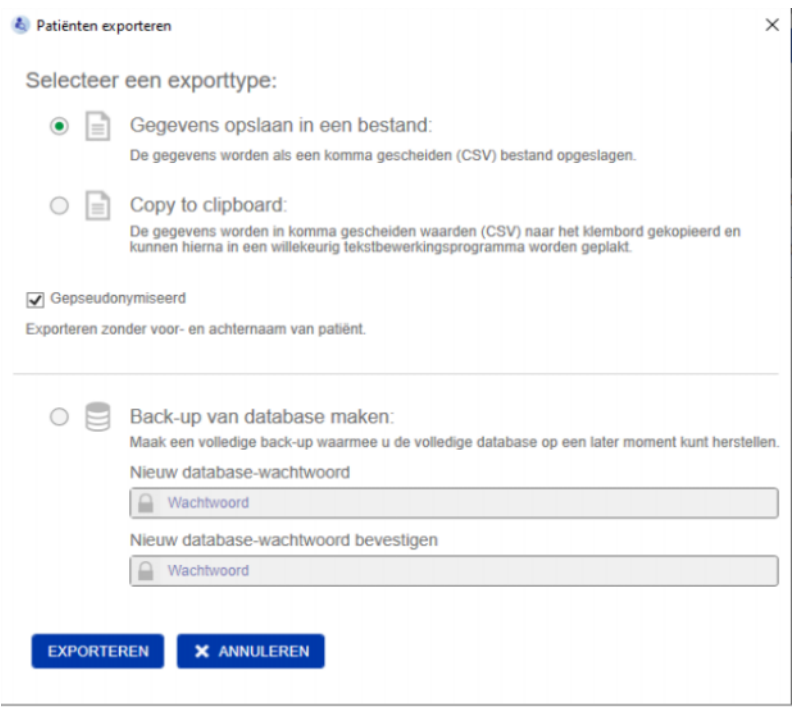

Door op de knop EXPORTEREN te drukken, kunt u gegevens (patiëntinformatie en metingen) voor een geselecteerde groep, filter of zoekresultaat exporteren. In het venster Exporteren kunt u kiezen uit de volgende opties:

- Gegevens opslaan in een bestand
	- Bewaart de gegevens in een .csv-bestand dat wordt opgeslagen op een door de gebruiker geconfigureerde locatie
- Copy to clipboard
	- Slaat de gegevens op het klembord op en de gebruiker kan ze plakken waar hij wil

U kunt ervoor kiezen om de export te pseudonymiseren (zonder de voor- en achternaam van de patiënt). Standaard wordt de export gepseudonimiseerd. Voor meer informatie over de inhoud en de structuur van de geëxporteerde gegevens [\(zie hoofdstuk 8 op pagina 57\)](#page-56-1).

- Back-up van database maken
	- De back-upfunctie voor de database is alleen beschikbaar voor gebruikers met beheerdersrechten

**Afdrukken** Met de knop AFDRUKKEN kunt u de sectie *Patiëntenlijst* voor de geselecteerde groep, het geselecteerde filter of het geselecteerde zoekresultaat afdrukken. De volgende informatie wordt toegevoegd aan de tabel die wordt afgedrukt:

- Achternaam
- Voornaam
- ID
- Geslacht
- Geboortedatum
- OH (overmatige hydratatie) [L]/Rel OH (relatieve overmatige hydratatie)
- BD pre [mmHg]
- Datum van laatste meting

Het afdrukken van de patiëntenlijst is geoptimaliseerd voor landscapeformaat.

#### <span id="page-30-0"></span>**4.2.2.2 Filters en groepen**

**Standaardfilter** In de sectie Standaardfilter kunt u patiëntenlijst filteren op basis van de volgende patiëntencriteria van de FMT-database:

- Vrouwen
- Mannen
- Geen therapie
- Rel. OH > 15% (relatieve overmatige hydratatie hoger dan 15%)
- CKD-therapie
- HD-therapie
- PD-therapie

**Aangepaste groepen** Met deze sectie kunt u de patiënten die tot de geselecteerde Aangepaste groep behoren, filteren. U kunt een nieuwe Aangepaste groep toevoegen door op de knop + Nieuwe groep onderaan in de sectie Filters en groepen te drukken.

> Een groep wordt aangeduid met een groepsnaam die u bij het aanmaken moet invullen, en een optionele beschrijving.

> U kunt de groepsnaam en de beschrijving bewerken door op de bewerkknop (potloodicoon) te klikken die naast de groepsnaam verschijnt als een groep geselecteerd is. U kunt een groep wissen door op de wisknop (icoon) te klikken die naast de groepsnaam verschijnt als een groep geselecteerd is. Als een groep wordt verwijderd, worden de patiënten in de groep niet uit de database verwijderd. Als de verwijderde groep de enige groep was waartoe de patiënt behoorde, kan de patiënt worden gevonden onder **Alle patiënten**.

### <span id="page-31-0"></span>**4.2.3 Patiëntgegevens**

#### **Overzicht**

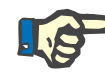

#### **Opmerking**

De metingen worden gesorteerd op datum, de nieuwste bovenaan (standaard), maar de gebruiker kan de volgorde veranderen door op de kolomtitel Datum te klikken.

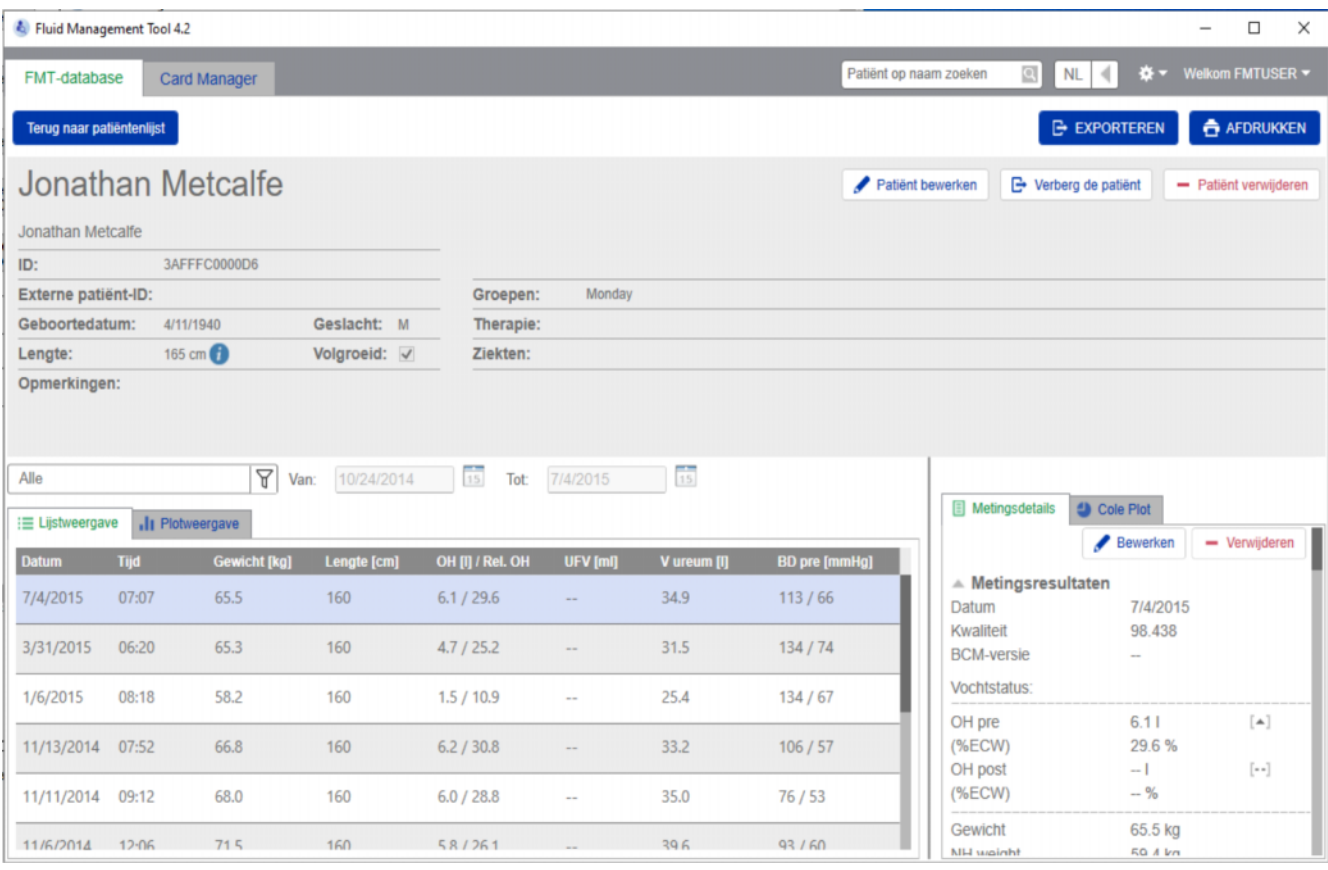

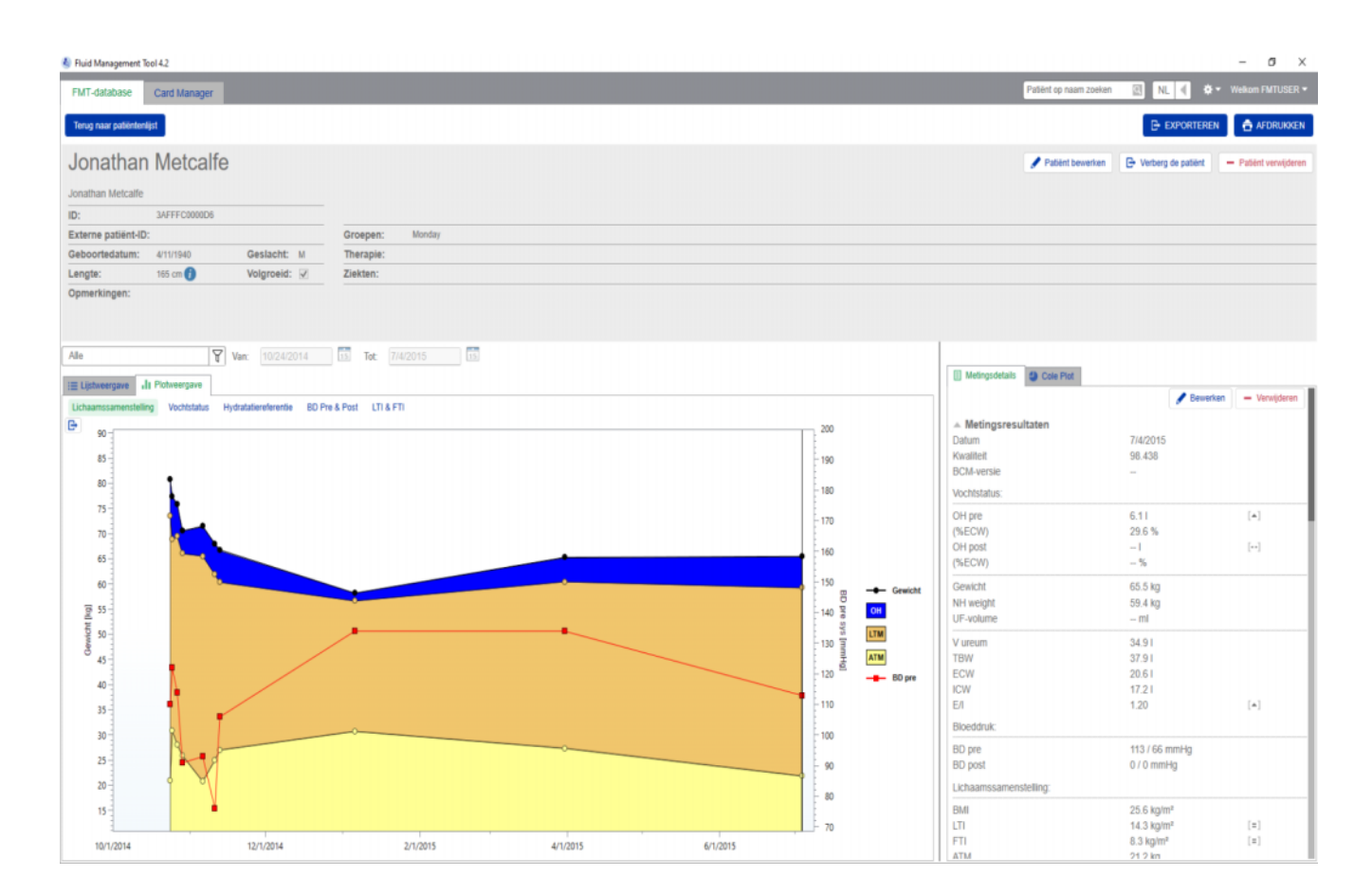

De weergave Patiëntgegevens kan worden geopend vanaf de Patiëntenlijst door:

- Op de knop Openen te drukken rechts van de rij van een geselecteerde patiënt.
- Te dubbelklikken op de rij van een geselecteerde patiënt.

De weergave Patiëntgegevens bevat alle beschikbare informatie voor de geselecteerde patiënt binnen de verschillende secties van het scherm:

- Patiëntgegevens
- Lijstweergave
- Plotweergave
- Metingsdetails
- Cole Plot

**Acties in het hoofdscherm Patiëntgegevens**

- Afdrukken
- 
- **Exporteren**
- Terug naar patiëntenlijst

Afdrukken **Als u op AFDRUKKEN** drukt, wordt een gedetailleerd rapport met patiëntgegevens afgedrukt, inclusief de gegevens voor de geselecteerde meting.

#### **Exporteren**

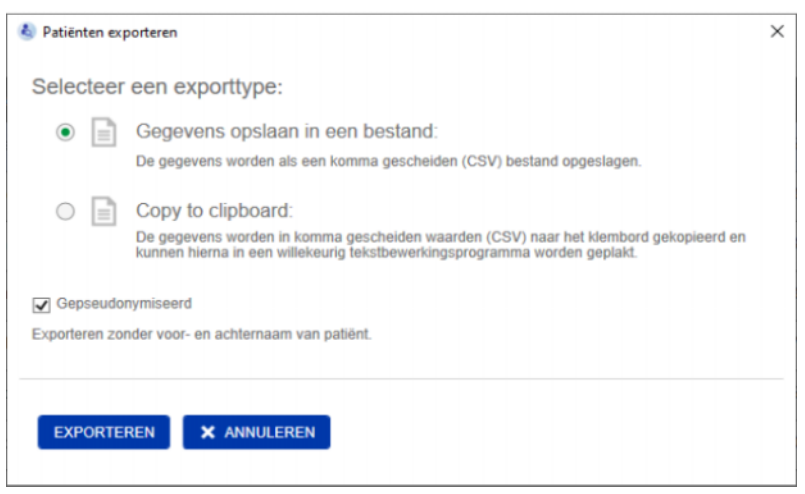

Als u op **EXPORTEREN** drukt, wordt er een \*.csv rapport met alle patiëntgegevens en metingen aangemaakt. U kunt ervoor kiezen om de export te pseudonymiseren (zonder de voor- en achternaam van de patiënt). Standaard wordt de export gepseudonymiseerd. U kunt de gegevens in csv-formaat opslaan in een bestand onder de map Exporteren of ze kopiëren naar het klembord zodat u ze in elk tekstbewerkingsprogramma kunt plakken.

**Navigatie** De gebruiker kan teruggaan naar het scherm Patiëntenlijst door op **Terug naar patiëntenlijst** te klikken.

#### <span id="page-33-0"></span>**4.2.4 Patiëntgegevens**

De sectie Patiëntgegevens bevat fundamentele patiëntgegevens zoals

- De naam van de patiënt (onder de normale patiëntnaam wordt het BCM-compatibele formaat weergegeven)
- ID's (FMT-ID en Externe patiënt-ID)
- Geboortedatum
- Geslacht
- Lengte
- Status van de markering Volgroeid
- Etc.

en aanvullende informatie zoals

- De groepen waartoe de patiënt behoort
- Opmerkingen
- Etc.

Naast de Lengte staat een (i) symbool in de sectie Patiëntgegevens als de weergegeven lengte afwijkt van de lengte die is gebruikt voor de laatste BCM-meting die is opgeslagen in de FMT-database.

**Acties met betrekking tot de Patiëntgegevens**

- Patiënt bewerken
- Verberg de patiënt/verbergen ongedaan maken
- Patiënt verwijderen

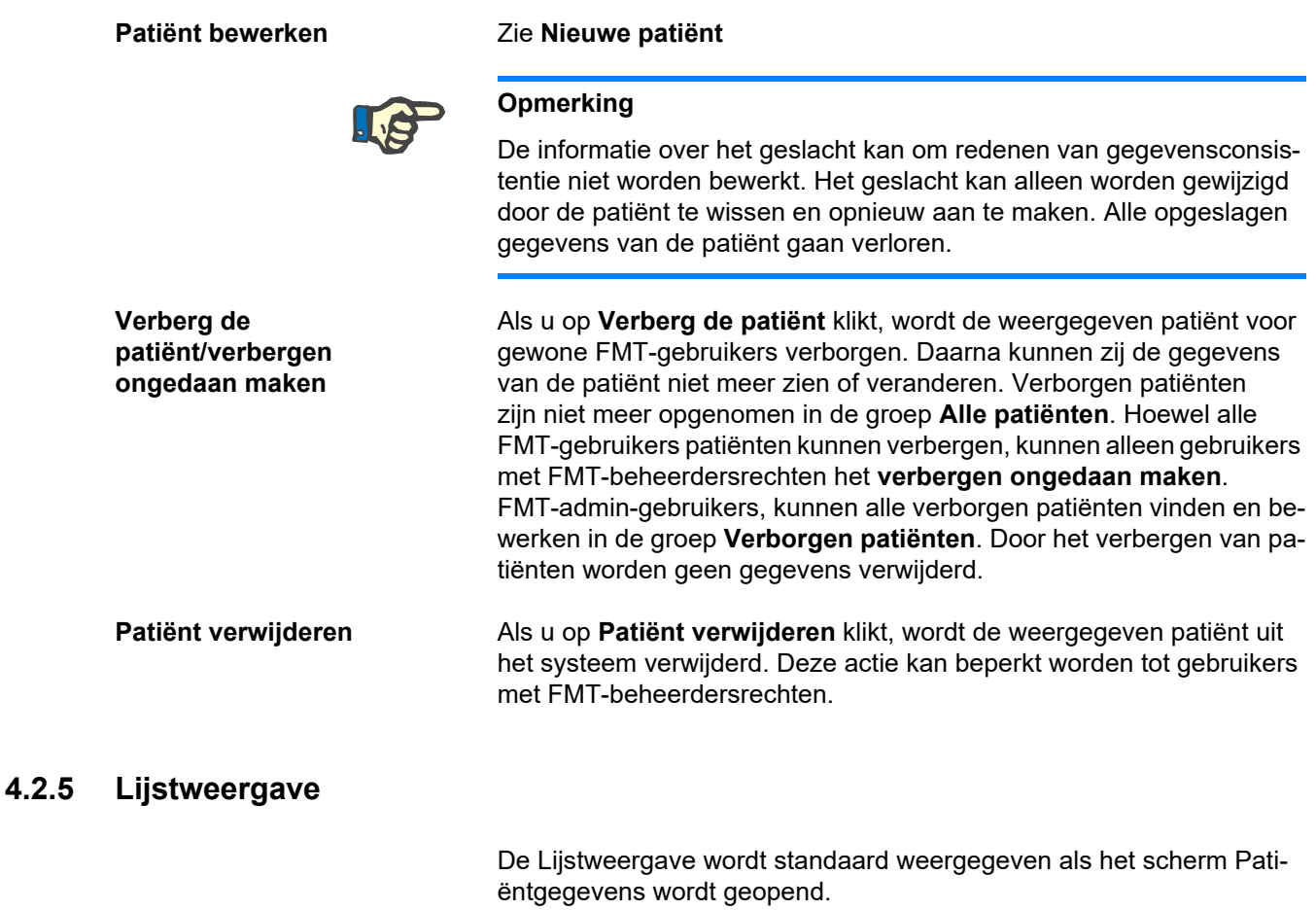

<span id="page-34-0"></span>Als er een ander tabblad wordt getoond, kunt u door op het tabblad Lijstweergave te klikken terug navigeren.

De Lijstweergave toont alle BCM-metingen die beschikbaar zijn voor de geselecteerde patiënt. Voor elke meting is de volgende informatie beschikbaar in de Lijstweergave:

- Datum (van de meting)
- Tijd (van de meting)
- Gewicht in kg
- Lengte in cm
- Overmatige hydratatie (OH) in liters/Relatieve overmatige hydratatie (Rel. OH) in %
- Ultrafiltratievolume (UFV) in liters
- Ureumdistributievolume (V ureum) in liters
- Bloeddruk voor behandeling (BD pre) in mmHg

De tabel kan worden gesorteerd op de gegevens (van de meting) door op de kolomtitel te klikken.

### <span id="page-35-0"></span>**4.2.6 Plotweergave**

De Plotweergave geeft als volgt informatie over de vochtstatus van de patiënt en andere toestanden:

- Plot Lichaamssamenstelling toont wijzigingen in gewicht, overmatige hydratatie (OH), Lean Tissue Mass (LTM) en Adipose Tissue Mass (ATM) gedurende een specifieke periode en geeft de eerste kwalitatieve beoordeling van de patiënt.
- Plot Vochtstatus toont de overmatige hydratatie van de patiënt voor en na behandeling in verhouding tot een gezonde referentiepopulatie gedurende een specifieke periode.
- Plot Hydratatiereferentie kan worden gebruikt om patiënten aan verschillende klassen toe te wijzen met betrekking tot bloeddruk en overmatige hydratatie. Het toont de overmatige hydratatie van de patiënt in verhouding tot de bloeddruk.
- Plot Bloeddruk voor en na behandeling toont een combinatie van de systolische en diastolische bloeddruk voor en na behandeling.
- De plot Lean Tissue Index (LTI) en Fat Tissue Index (FTI) toont de LTI- en FTI-waarden in verhouding tot een gezonde referentiepopulatie gedurende een specifieke periode.

De gebruiker kan elk van deze plots openen door op het gewenste tabblad te klikken. in de Plotweergave kunt u een meting selecteren of tussen verschillende metingen navigeren door met de muis of met de pijltoetsen op de metingspunten te klikken. De geselecteerde meting is gemarkeerd met een verticale streep.

Het is mogelijk om elke plot te exporteren als een PNG-afbeelding met de knop Exporteren naast de plot. De PNG-afbeelding wordt opgeslagen in de map Exporteren die is gedefinieerd in de FMT-applicatie-instellingen [\(zie hoofdstuk 6.2 op pagina 48\).](#page-47-3)

De functie Exporteren is bedoeld om anonieme PNG-afbeeldingen van de plot te maken voor gebruik in presentaties, studies etc.

#### <span id="page-35-1"></span>**4.2.7 Metingsdetails**

Als u het tabblad Metingsdetails selecteert, wordt een gedetailleerd rapport voor de geselecteerde meting in de Lijstweergave of de Plotweergave weergegeven.

De informatie is gesplitst in 3 delen:

- Opmerking bij metingen (alleen zichtbaar wanneer beschikbaar)
- Metingsresultaten
- Technische informatie

De Metingsdetails voor een gewenste meting worden weergegeven door een rij in de Lijstweergave of een gegevenspunt in de Plotweergave te selecteren.

Acties met betrekking tot afzonderlijke metingen:

- Meting bewerken
- Meting verwijderen
#### **Meting bewerken**

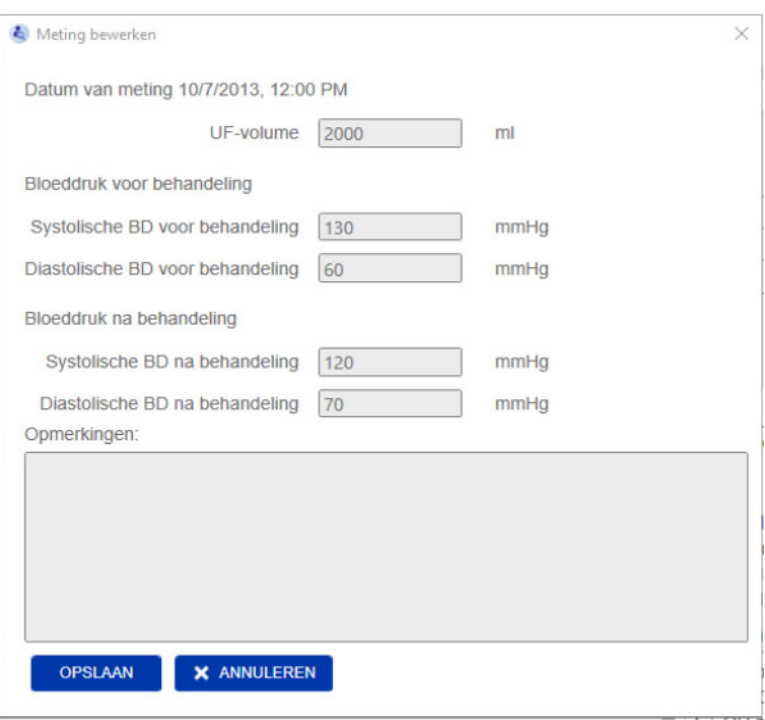

De geselecteerde metingsgegevens kunnen worden bewerkt door in de sectie Metingsdetails op **Meting bewerken** te klikken. De volgende metingswaarden kunnen worden bewerkt:

- Ultrafiltratievolume
- Bloeddruk voor behandeling
- Bloeddruk na behandeling
- Opmerkingen

**Meting verwijderen** Door in de sectie Metingsdetails op **Meting verwijderen** te klikken wordt de geselecteerde meting verwijderd.

#### **4.2.8 Cole Plot**

Deze plot toont de onbewerkte gegevens van de meting samen met de geoptimaliseerde modelfunctie in het scherm Impedantie. De plot is een middel om de gegevenskwaliteit te beoordelen. Het is mogelijk om de Cole Plot te exporteren als een PNG-afbeelding met de knop Exporteren naast de plot. De PNG-afbeelding wordt opgeslagen in de map Exporteren die is gedefinieerd in de FMT-applicatie-instellingen [\(zie hoofdstuk 6.2 op pagina 48\)](#page-47-0).

De functie Exporteren is bedoeld om anonieme PNG-afbeeldingen van de plot te maken voor gebruik in presentaties, studies etc.

#### **4.2.9 Filteren**

De weergegeven metingen in de Lijstweergave en de Plotweergave kunnen met de functie Filter worden gefilterd op een gewenste periode.

Er verschijnt een lijst vooraf gedefinieerde opties door op het filtermenu te klikken. De gebruiker kan kiezen uit de volgende opties:

- Afgelopen 30 dagen
- Afgelopen 90 dagen
- Afgelopen 180 dagen
- Afgelopen 365 dagen
- Alle
- Aangepast

Met de optie **Aangepast** kunt u naar wens een andere tijdsinterval voor metingen selecteren.

#### **4.2.10 Tabblad Card Manager**

#### **Overzicht**

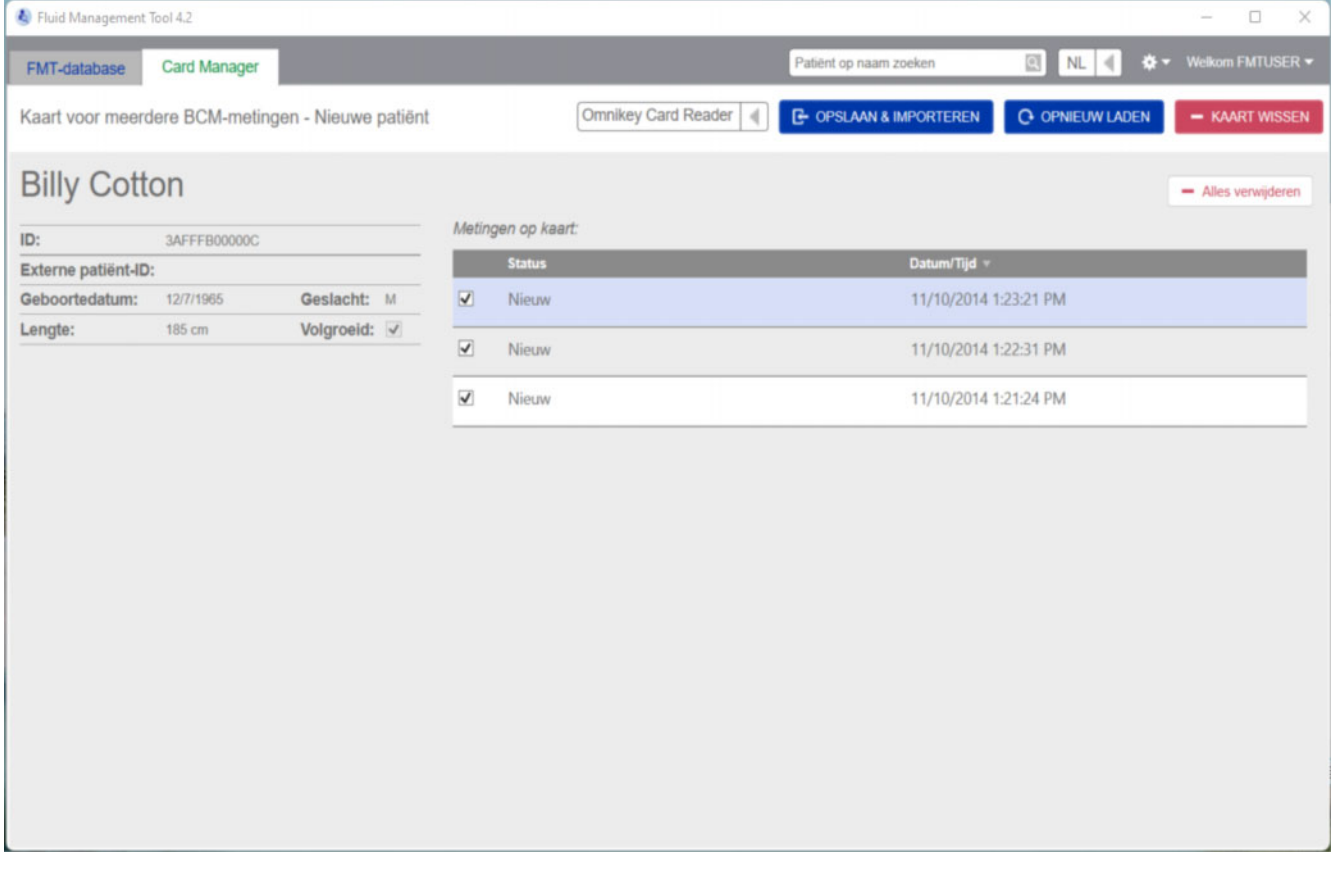

Kaart voor meerdere BCM-metingen – Nieuwe patiënt

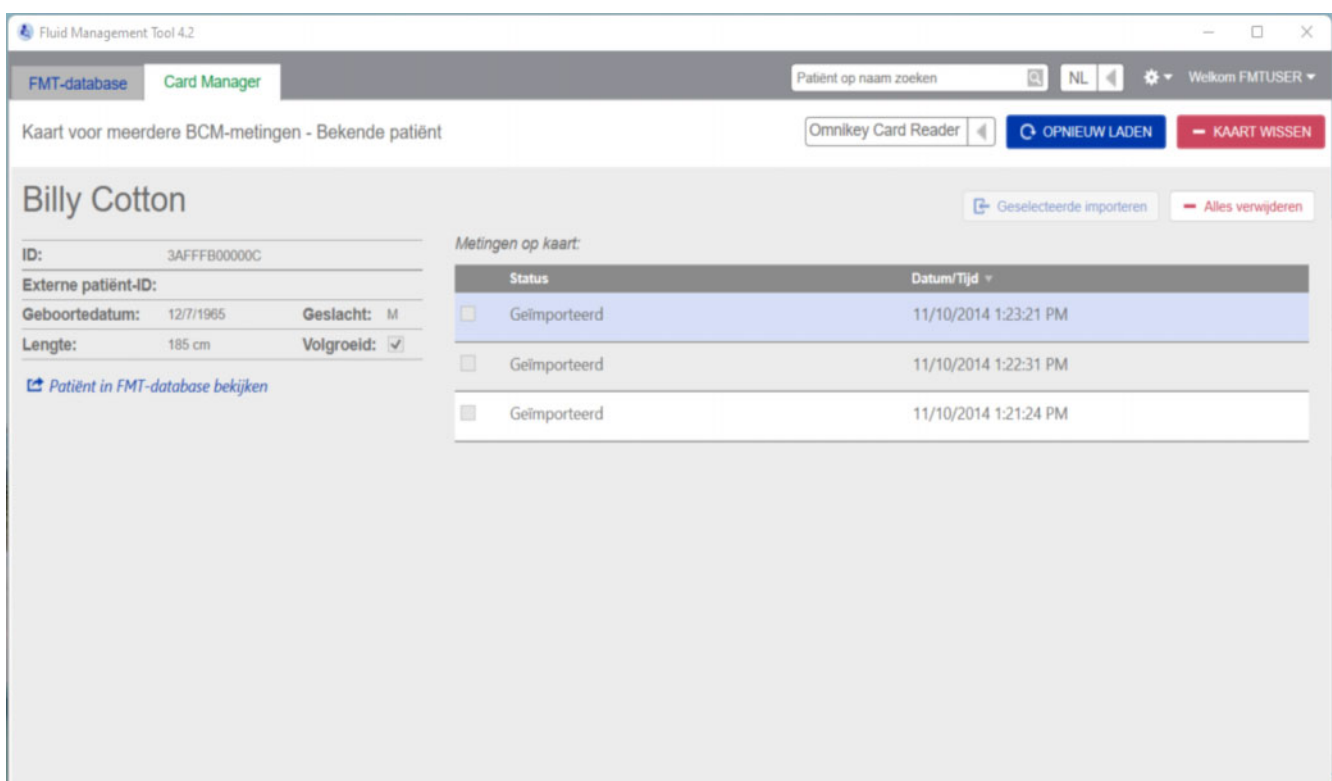

#### Kaart voor meerdere BCM-metingen – Bekende patiënt

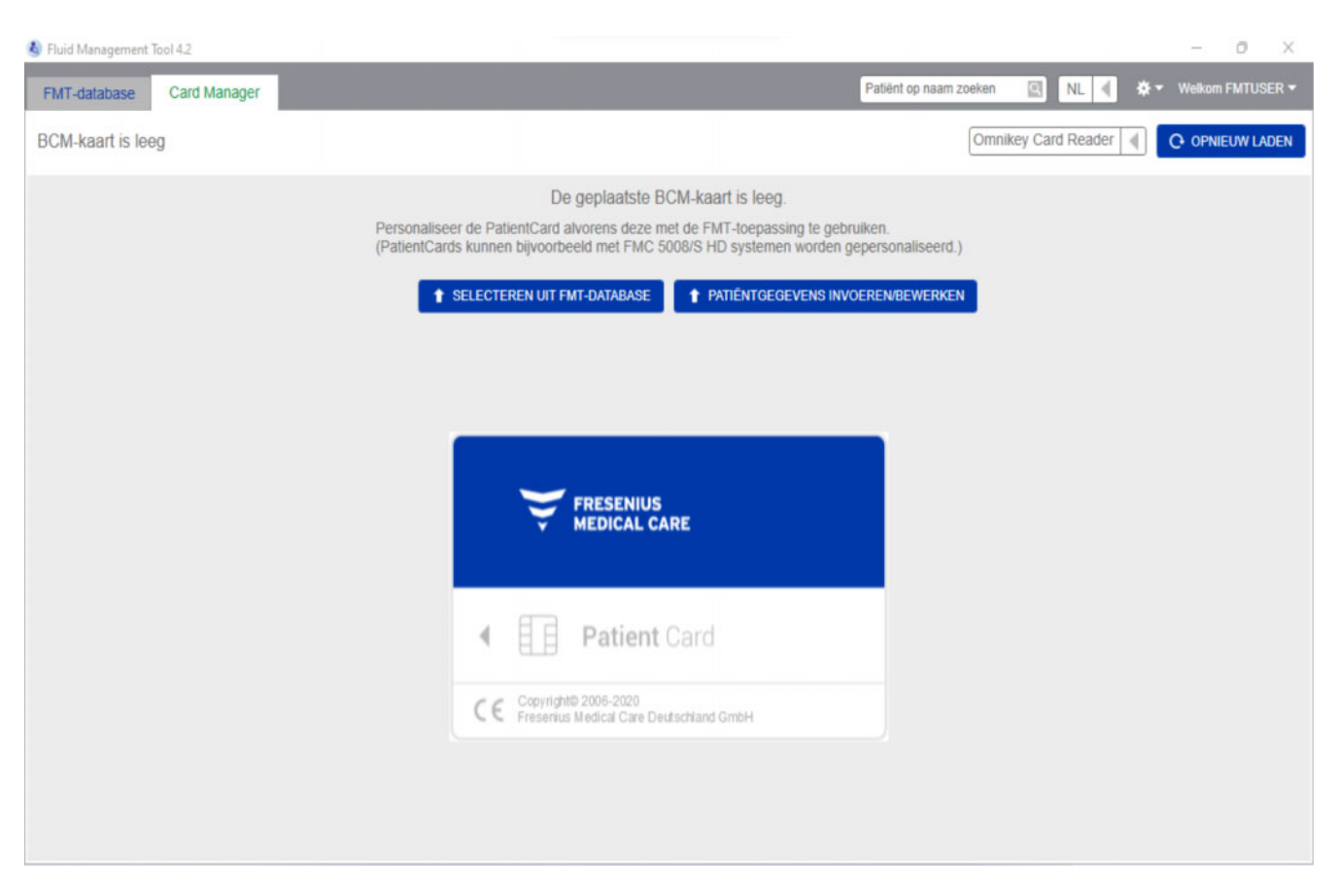

#### BCM-kaart is leeg

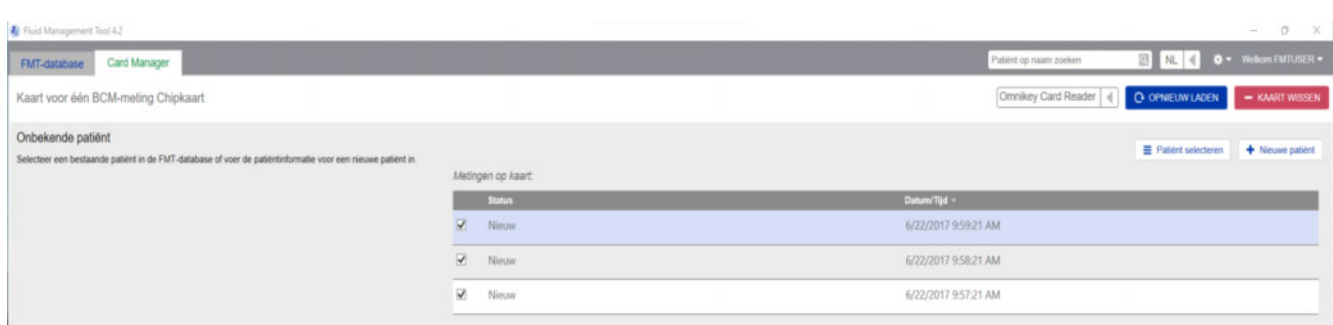

Kaart voor één BCM-meting

Kaart voor één BCM-meting, krijgt u de inhoud van de BCM-PatientCard in de kaartlezer te zien. De schermen van de 5008 PatientCard of de 5008 PatientCard+ kunnen er anders uitzien.

De mogelijke bewerkingen hangen af van het kaarttype en de initialisatiestatus.

#### **Kaarttype: BCM-PatientCard**

De BCM-PatientCards zijn volledig te bedienen vanuit de FMT-applicatie.

Het Card Manager-scherm geeft aan of de patiënt die op de BCM-PatientCard staat

- bekend is in de FMT-database (**Kaart voor meerdere BCM-metingen – Bekende patiënt**)
- niet bekend is in de FMT-database (**Kaart voor meerdere BCM-metingen – Nieuwe patiënt**), of
- als er geen patiënt op de kaart staat (**BCM-kaart is leeg**).

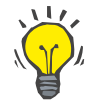

#### **Tip**

De BCM-PatientCard kan ook gebruikt worden om een anonieme enkele meting tussen BCM en FMT uit te wisselen (**Kaart voor één BCM-meting**) en de meting te koppelen/importeren aan een bestaande of nieuwe patiënt in de FMT-database.

Nieuwe of gewiste BCM-PatientCards kunnen geïnitialiseerd worden (zie hieronder).

#### **Kaarttype: 5008 PatientCard/5008 PatientCard+**

De 5008 PatientCard en de 5008 PatientCard+ verschillen van de BCM-kaarten doordat zij een grotere geheugencapaciteit hebben en de voornaam, achternaam en geboortedatum van de patiënt door andere systemen in een specifiek geheugendatablok vooraf ingevuld worden.

Als deze informatie op de kaart staat, betekent dit dat het een gepersonaliseerde kaart is en dat FMT deze na initialisatie kan gebruiken (zie hieronder). FMT is echter niet in staat het speciale datablok te wissen of te overschrijven met de inhoud van de velden voornaam, achternaam en geboortedatum. Dit betekent dat de kaart alleen voor deze patiënt gebruikt kan worden.

Lege kaarten zonder deze patiëntinformatie in het speciale blok kunnen niet in de FMT-applicatie worden gebruikt (**PatientCard is leeg**).

#### **Chipkaart initialiseren:**

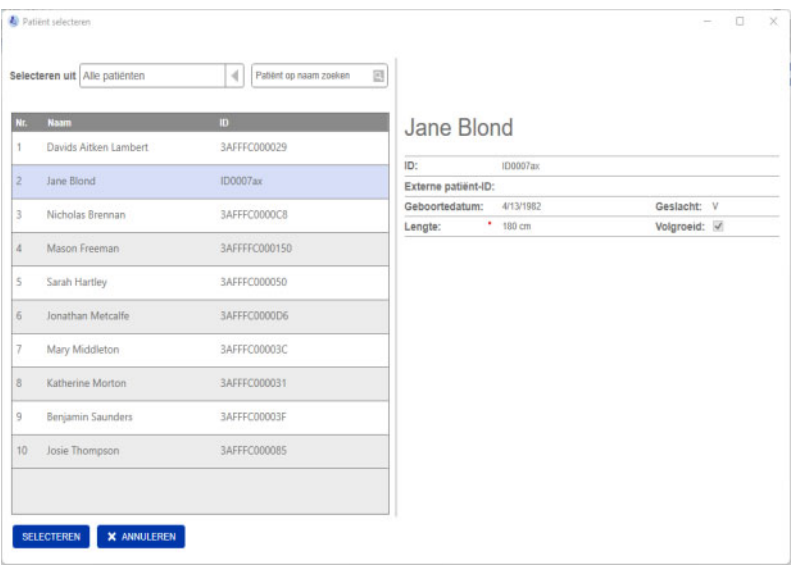

Bij het initialiseren van een nieuwe chipkaart hebt u twee opties:

Selecteren uit FMT-database

– Initialiseert de chipkaart met een patient ID die reeds in de FMT-database is opgenomen

Patiëntgegevens invoeren/bewerken

– Maakt een nieuwe patiënt of initialiseert een 5008 PatientCard/ PatientCard+ voor BCM-gebruik met behulp van de TDMS-gegevens die reeds op de 5008 PatientCard/5008 PatientCard+ zijn opgeslagen.

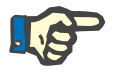

#### **Opmerking**

Zoals hierboven beschreven, kan de 5008 PatientCard/5008 PatientCard+ alleen geïnitialiseerd worden als de patiënt al op de kaart staat.

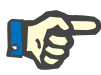

#### **Opmerking**

Als een BCM PatientCard toebehoort aan een patiënt die in de FMT-database als Verborgen is gemarkeerd, kan een gewone FMT-gebruiker de gegevens van de kaart niet weergeven, importeren of initialiseren.

Het scherm Card Manager bevat verschillende secties:

- Patiëntgegevens (links)
- Patiëntmetingen (rechts)

– Opslaan en importeren (voor nieuwe patiënten)

- Kaartlezer selecteren
- Opnieuw laden
- Kaart wissen

**Opslaan en importeren** Met deze actie importeert het systeem een nieuwe patiënt in de FMT 4.2 en slaat het alle geselecteerde metingen van de kaart op. **Waarschuwing Risico voor de patiënt als gevolg van onjuiste gegevens Risico voor de patiënt als gevolg van een verkeerde therapeutische beslissing**

Wanneer de waarden van kritieke patiëntparameters (bijv. lengte) op de patiëntenkaart verschillen van de in de FMT-databank opgeslagen waarden, is het onduidelijk welke parameters correct zijn.

- $\triangleright$  De gebruiker moet de juiste waarde voor de betreffende parameter bepalen.
- De gebruiker moet de inconsistentie zo snel mogelijk oplossen voordat hij een nieuwe BCM-meting uitvoert of verdere behandelingsbeslissingen neemt op basis van FMT. De gebruiker kan hiervoor de parameters in de FMT-database corrigeren of een nieuwe patiëntenkaart maken met de juiste database-inhoud.

In het dropdownmenu kan een aangesloten kaartlezer worden geselecteerd. Met de knop Opnieuw laden kunt u de lijst van aangesloten kaartlezers en de gegevens van de ingestoken chipkaart opnieuw laden.

**Kaart wissen** Met deze actie kunt u alle gegevens van de BCM-PatientCard wissen (patiëntgegevens en patiëntmetingen). Voor de 5008 PatientCard en de 5008 PatientCard+ worden de patiëntengegevens (voornaam, achternaam en geboortedatum) niet gewijzigd, alle overige gegevens worden gewist.

**Acties met betrekking tot de chipkaart**

**Kaartlezer en opnieuw laden selecteren**

### **4.2.11 Patiëntgegevens**

In de sectie Patiëntgegevens worden de volgende patiëntgegevens van de actuele chipkaart weergegeven:

- Patiëntnaam
- ID
- Externe patiënt-ID
- Geslacht
- Geboortedatum
- Lengte
- Volgroeid

#### **4.2.12 Patiëntmetingen**

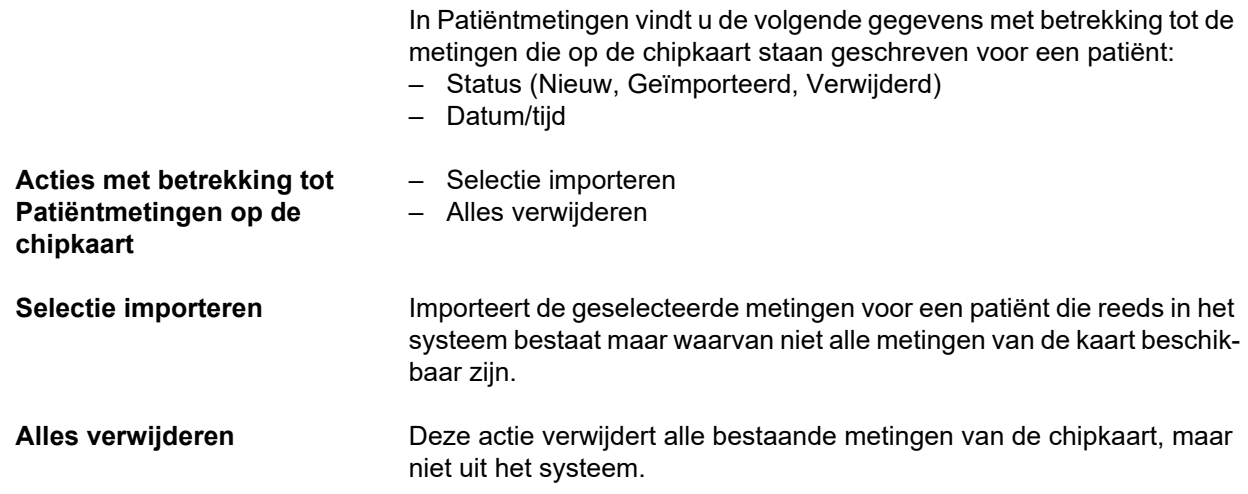

## **5 Foutmeldingen**

De volgende subset foutmeldingen van de FMT kan wijzen op een IT-veiligheidsincident waarvan n de oorzaak door de organisatie moet worden onderzocht. Het betekent in eerste instantie niet dat persoonlijke gegevens gevaar lopen, maar is slechts een veiligheidsmaatregel om ervoor te zorgen dat de applicatie altijd goed werkt.

Als FMT bij het opstarten ontdekt dat de systeemtijd niet juist is ingesteld, wordt een foutmelding gegeven en start het systeem niet op. Neem contact op met een systeembeheerder ter plaatste om het probleem op te lossen.

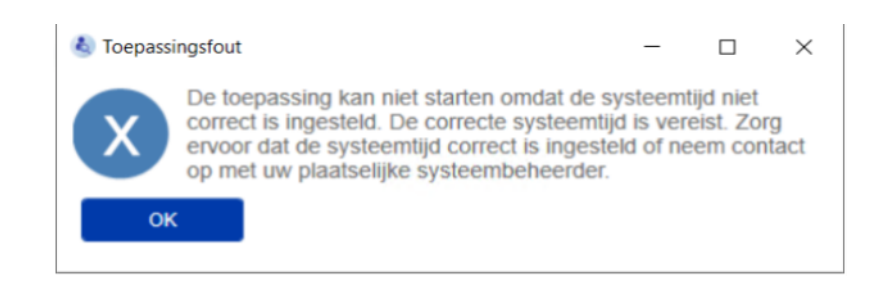

FMT controleert de integriteit van de installatie bij het opstarten. Als deze controle mislukt, wordt een foutmelding gegeven en start het systeem niet op. Neem contact op met een systeembeheerder of support ter plaatste om het probleem op te lossen.

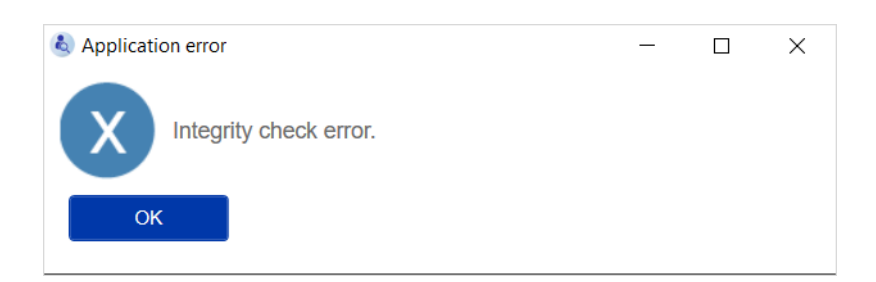

Als FMT bij het opstarten een fout ontdekt bij het initialiseren van he auditlogboek in de Windows-gebeurtenissen, wordt een foutmelding weergegeven en naar een bestand op schijf gelogd tot de toegang tot Windows-gebeurtenissen weer werkt. Neem contact op met een systeembeheerder ter plaatste om het probleem op te lossen.

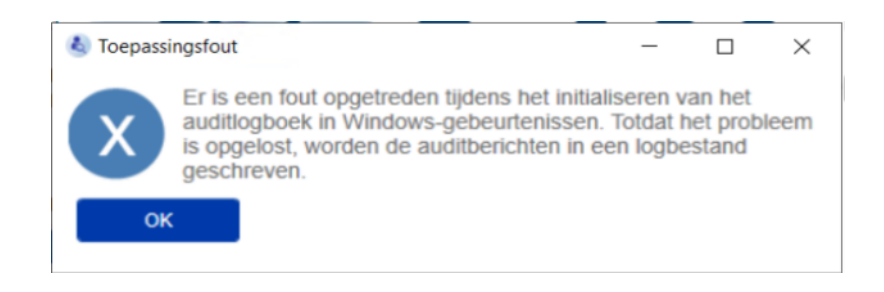

Als FMT ontdekt dat het loggen naar het bestand ook mislukt, wordt een foutmelding getoond en is het niet mogelijk om meldingen te loggen. In dat geval werkt de FMT wel, maar is er geen verantwoordelijkheid, omdat IT-veiligheids- en gegevensbeveiligingsincidenten niet kunnen worden gelogd. Neem contact op met een systeembeheerder ter plaatste om het probleem op te lossen.

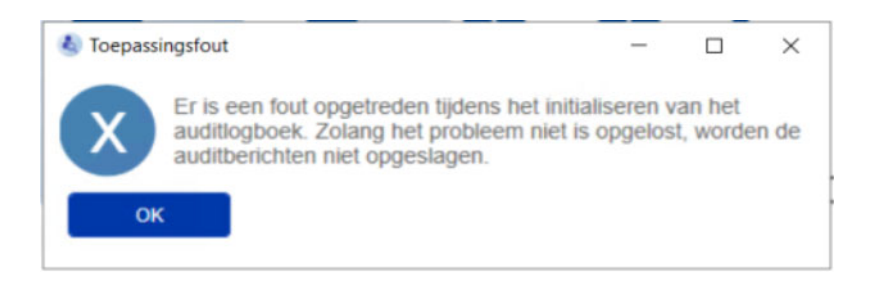

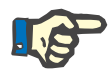

#### **Opmerking**

Enkele fouten kunnen in de taal van het besturingssysteem verschijnen (de fouten die getoond worden voordat u het hoofdscherm van FMT start/ziet).

## **6 Beheer**

### **6.1 Registratie**

U kunt de status van de registratie van de FMT controleren met de applicatie Registration Manager die samen met de FMT is geïnstalleerd. U kunt de applicatie Registration Manager openen via het dialoogvenster Info in het menu Instellingen van de FMT.

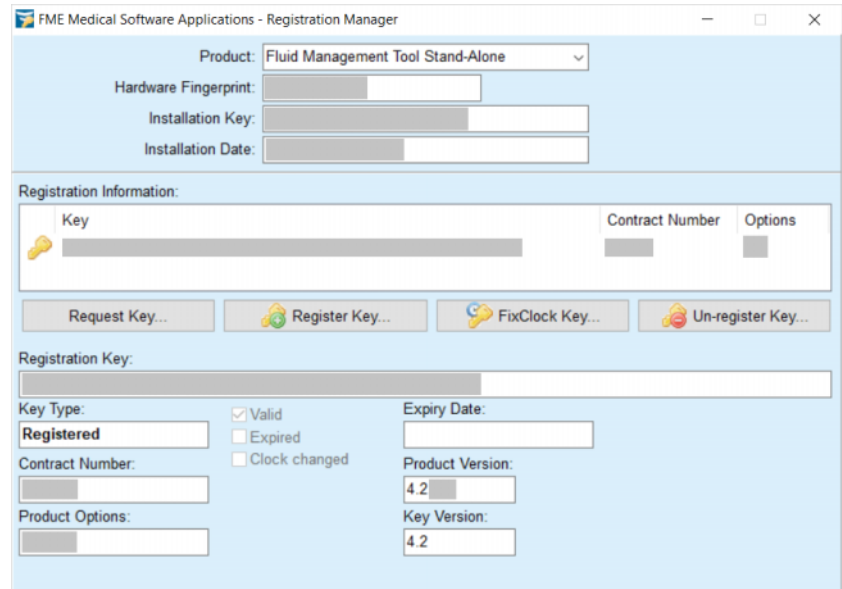

### <span id="page-47-0"></span>**6.2 FMT-applicatie-instellingen**

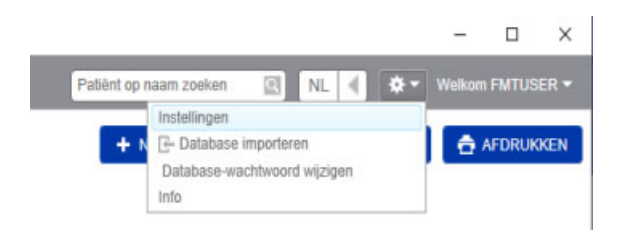

Klik op het tandwiel-symbool in de rechter bovenhoek van de applicatie om de FMT-applicatie-instellingen te openen. Klik vervolgens op Instellingen.

#### **6.2.1 Scherminstellingen**

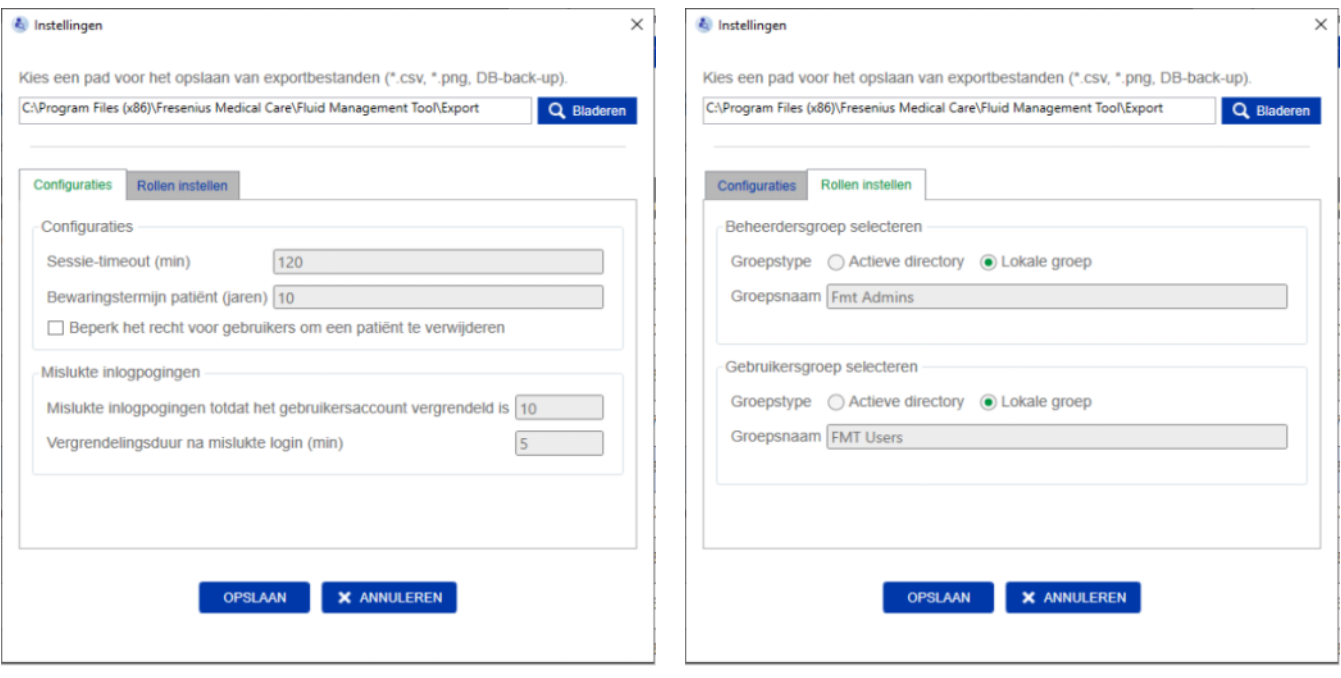

Binnen de FMT-applicatie-instellingen kunt u:

– Een pad definiëren waar de FMT-applicatie alle typen exportbestanden opslaat. Het gedefinieerde pad is gebruikersspecifiek. Exportbestanden zijn \*.csv bestanden van Patiëntlijsten of geëxporteerde Patiëntgegevens, databasebackups en geëxporteerde \*.png Plotweergave bestanden.

Als gebruiker met FMT-beheerdersrechten hebt u de volgende extra configuratieopties:

- Op het tabblad Rollen instellen kunt u:
	- De naam van de admin-groep en de gebruikersgroep wijzigen. De groepsnamen moeten of binnen een actieve directory bestaan of beschikbaar zijn als een lokale groep (Computerbeheer/ Lokale gebruikers en groepen) op de pc waarop FMT is geïnstalleerd. Alleen leden van deze twee groepen kunnen inloggen in de FMT-applicatie.
- Op het tabblad Configuraties kunt u:
	- De sessietime-out instellen tussen 2 en 480 minuten (standaard = 120 minuten).
	- De bewaartijd voor de patiënt instellen conform de regionale wetgeving (standaard = 10 jaar).
	- Voorkomen dat gebruikers patiënten verwijderen uit de database.
	- Het aantal mislukte inlogpogingen instellen tot het inloggen geblokkeerd is (1 tot 20, standaard = 10) en de blokkeertijd tussen 1 en 60 minuten (standaard = 5 minuten).

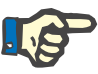

#### **Opmerking**

Neemt contact op met uw systeembeheerder voordat u de instellingen van de gebruikersaanmelding gaat wijzigen.

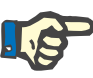

#### **Opmerking**

Leden van de FMT-gebruikersgroep hebben geen systeembeheerdersrechten. Dit is van essentieel voor de effectiviteit van enkele veiligheidsmaatregelen. Zelfs leden van de FMT-admin-groep hebben geen systeembeheerdersrechten nodig.

#### **6.2.2 Database importeren**

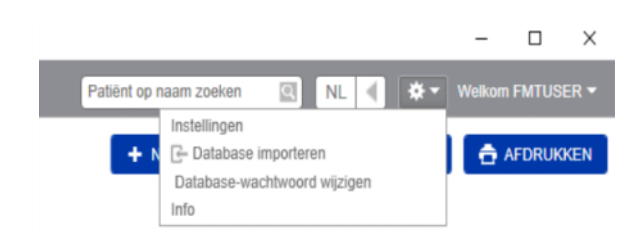

De functie Database importeren kan worden geopend vanaf het menu **Instellingen** (tandwiel-symbool in de rechter bovenhoek van de applicatie). Deze functie is alleen beschikbaar voor gebruikers met beheerdersrechten in FMT.

De functie Importeren importeert alle patiëntgegevens, patiëntgroepen en patiëntmetingen in de huidige database.

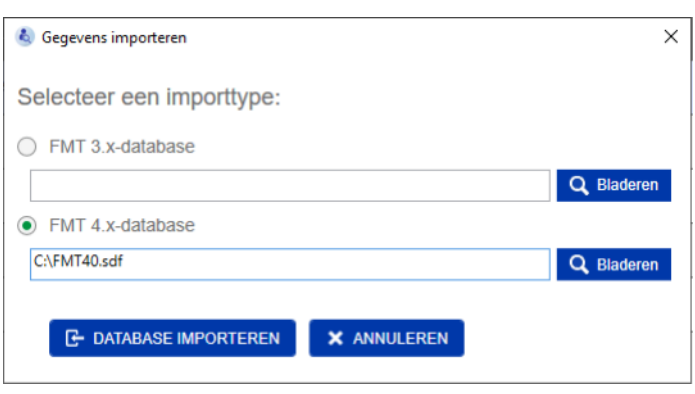

De applicatie biedt twee mogelijkheden om gegevens te importeren:

1. Vanaf een FMT 3.x-database: met deze optie moet u een map selecteren waar de gegevens van FMT 3.3 of 3.2 zijn opgeslagen. Importeren functioneert voor gegevens in een afzonderlijke groepmap en voor de rootmap van alle groepen in een FMT 3.x-database

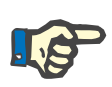

#### **Opmerking**

In FMT 4.x is het niet toegestaan om meerdere patiënten te hebben met dezelfde

- Voornaam
- Achternaam
- Geboortedatum

in de database.

Voordat u FMT 3.x-databases gaat importeren, moet u controleren of de FMT 3.x-bestanden die u wilt importeren zulke doublures bevatten.

Als er sprake is van doublures moet u

- ongewenste bestanden uit de database verwijderen
- de verschillende bestanden stapsgewijs importeren terwijl FMT de patient ID van het eerste geïmporteerde bestand overneemt. De metingsgegevens worden samengevoegd.

In FMT 4.x zijn alleen unieke patient ID's toegestaan. Als u een patiënt met een Patient ID importeert die reeds in de database bestaat, genereert FMT automatisch een nieuwe Patient ID voor deze patiënt.

2. Vanaf een FMT 4.x-database: bij deze optie moet u een backupdatabase selecteren van een andere installatie van FMT 4.x. De volledige database wordt geïmporteerd (in dit geval x <= uw huidige versie).

FMT 4.2 en hogere databases vereisten een geldig wachtwoord op het moment van import.

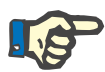

#### **Opmerking**

Zelfs wanneer u de meest recente back-up gebruikt voor het herstellen, kan een databaseback-up verouderde persoonsgegevens bevatten (bijv. patiënten die al uit de database verwijderd/gecorrigeerd/verborgen moesten worden). In dat geval moet ervoor gezorgd worden dat alle GDPR/AVG-relevante wijzigingen in persoonsgegevens na het herstel van de database handmatig opnieuw worden aangebracht.

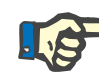

#### **Opmerking**

Bestaande auditlogboeken in de back-up worden niet automatisch hersteld. Om verantwoordelijkheid te garanderen, moet dit bestand altijd bewaard worden na het herstel van een back-up (ten minste gedurende de geldende bewaartijd voor auditlogboeken).

#### **6.2.3 Wachtwoord database wijzigen**

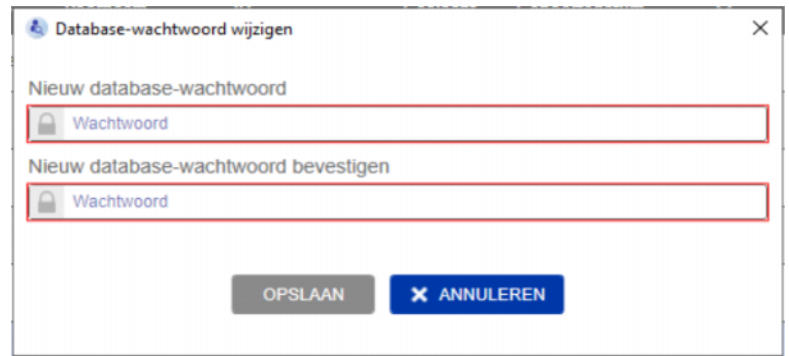

Met deze optie is het mogelijk om het huidige wachtwoord van de database te veranderen. Deze functie is alleen beschikbaar voor gebruikers met beheerdersrechten in FMT.

Een wachtwoord wordt alleen geaccepteerd als het voldoet aan alle complexiteitseisen. Als het wachtwoord niet complex genoeg is, worden de eisen als tooltip weergegeven. Het is niet nodig om later het wachtwoord van de werkende database te onthouden (alleen de wachtwoorden voor de databaseback-ups moeten bewaard en onthouden worden).

#### **6.2.4 Scherm Info**

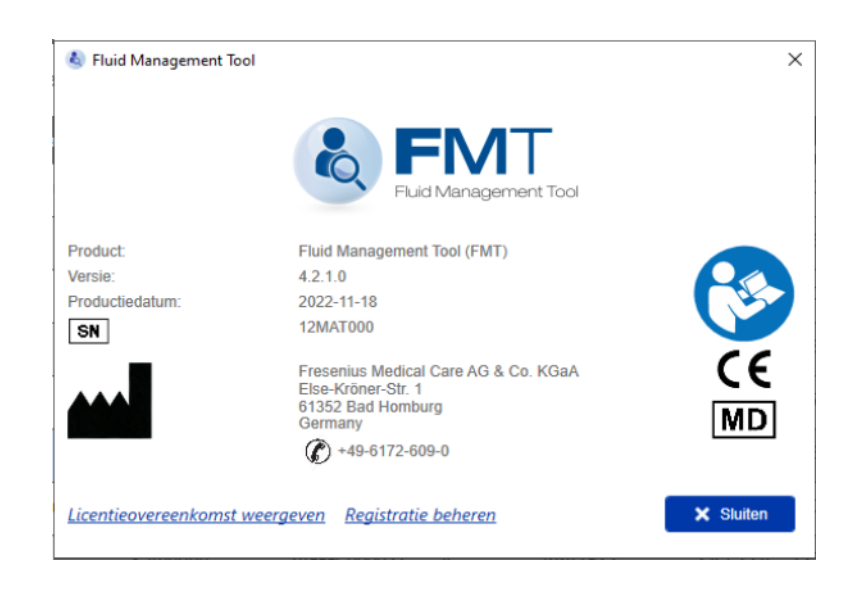

Het scherm Info kan worden geopend vanaf het menu Instellingen (tandwielicoon in de rechterbovenhoek van de applicatie).

Het scherm Info bevat de volgende informatie:

- Productnaam
- **Productversie**
- Productiedatum
- Serienummer
- Contactinformatie van de producent
- Symbool voor Gebruikersvolghandleiding
- CE-markering conform MDD (Richtlijn medische hulpmiddelen)
- Symbool voor Medisch hulpmiddel

Vanaf het scherm Info heeft u toegang tot de licentieovereenkomst en de applicatie Registration Manager (alleen FMT-beheerders).

#### **6.2.5 Taalselectie**

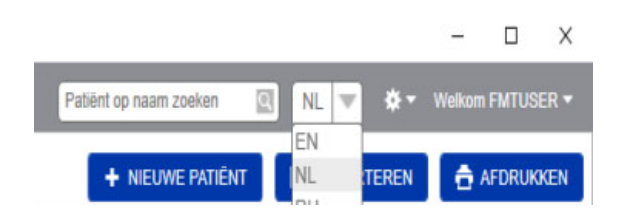

De FMT-applicatie is beschikbaar in meerdere talen. U kunt de applicatietaal selecteren via het dropdownmenu in de rechter bovenhoek van de applicatie.

### **6.3 Logboekregistratie van applicatie**

De FMT-applicatie logt abnormale voorvallen, auditeerbare gebeurtenissen met betrekking tot de IT-veiligheid of gegevensbescherming in het gebeurtenislogboek van Windows. Nuttige tips voor meldingen voor het opsporen van fouten kunnen gefilterd worden in de Windowsgebeurtenisviewer: meldingen in verband met de IT-veiligheid en gegevensbescherming worden gecategoriseerd met een numeriek label.

De FMT-meldingen uit het gebeurtenissenlogboek worden automatisch in het back-upproces opgenomen, maar worden niet automatisch hersteld tijdens het importeren van de database.

### **6.4 Gegevensback-up**

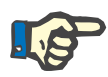

#### **Opmerking**

Wij raden u aan regelmatig een back-up te maken.

De gebruikers maken regelmatig en op korte termijn een back-up van de gegevens, en zo nodig vóór elke software-update.

In het algemeen moeten de back-ups de GDPR/AVG-relevante veranderingen weergeven. Dit kan worden bereikt door een nieuwe back-up te maken telkens wanneer er GDPR/AVG-relevante veranderingen in de database optreden.

De back-upbestanden zijn gecodeerd en worden naar een ander medium gekopieerd en op een andere en veilige plaats opgeslagen.

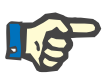

#### **Opmerking**

Een back-up kan alleen hersteld worden als op het moment van herstel het back-upwachtwoord wordt ingevoerd.

Een enkele back-up bestaat uit een gegevensback-upbestand en een back-upbestand voor de auditmeldingen. Het bestand met auditmeldingen wordt niet automatisch hersteld en wordt niet gewist zolang de bewaartijd voor het bewijzen van de verantwoordelijkheid niet verstreken is.

# **7 Definities**

## **7.1 Symbolen**

Overeenkomstig de wettelijke en normatieve voorschriften worden de volgende symbolen gebruikt op het scherm Info of op het typeplaatje.

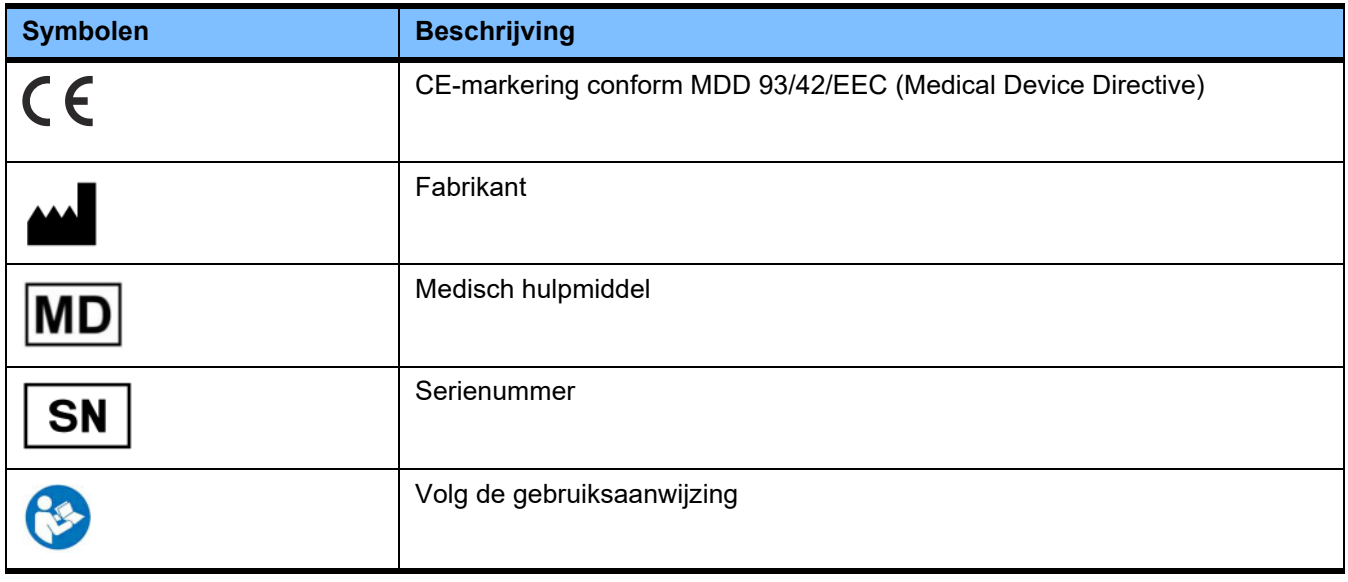

## **8 Glossarium**

Dit glossarium is een lijst van termen en afkortingen die in deze documentatie regelmatig worden gebruikt. Elke term wordt kort uitgelegd.

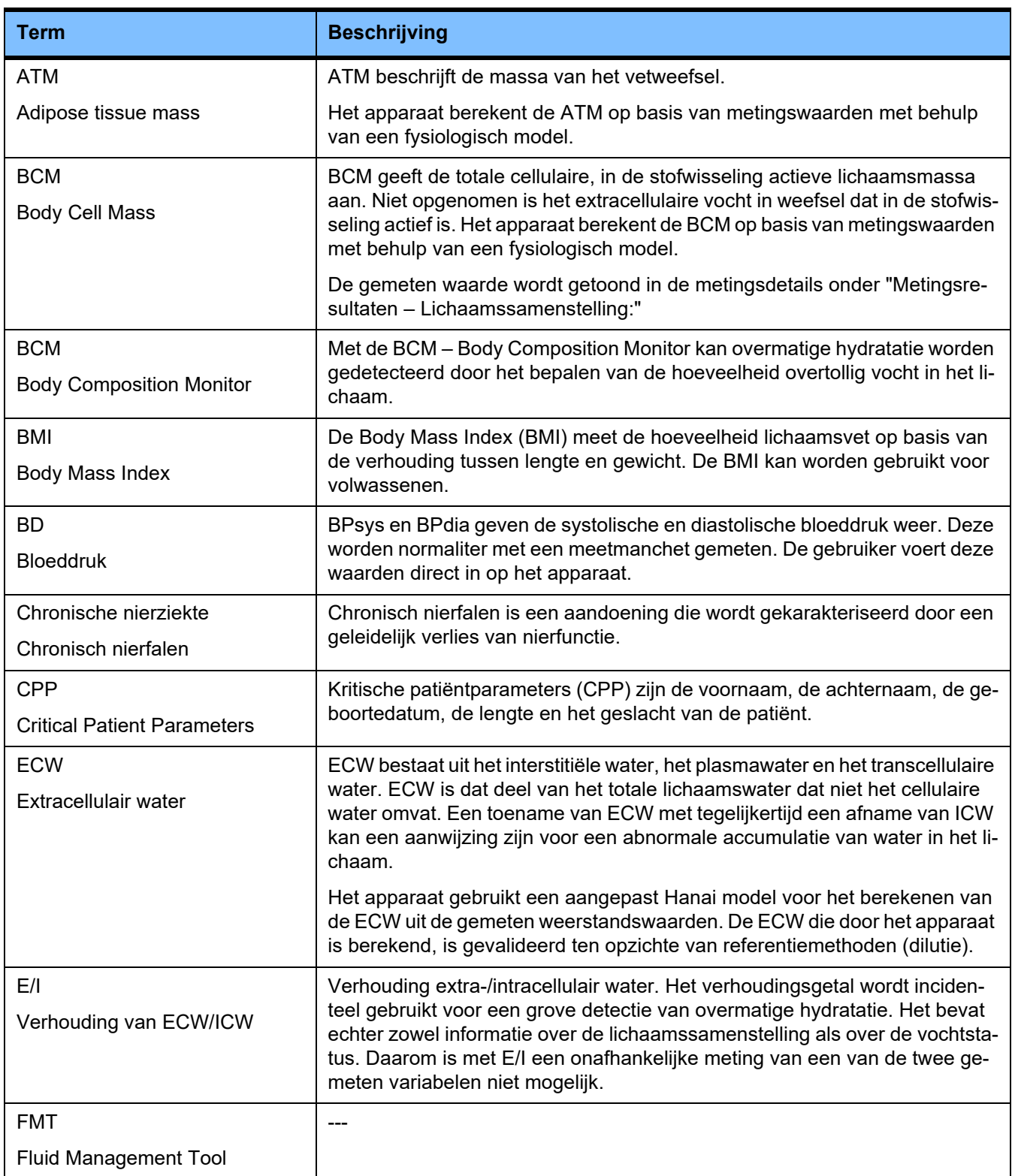

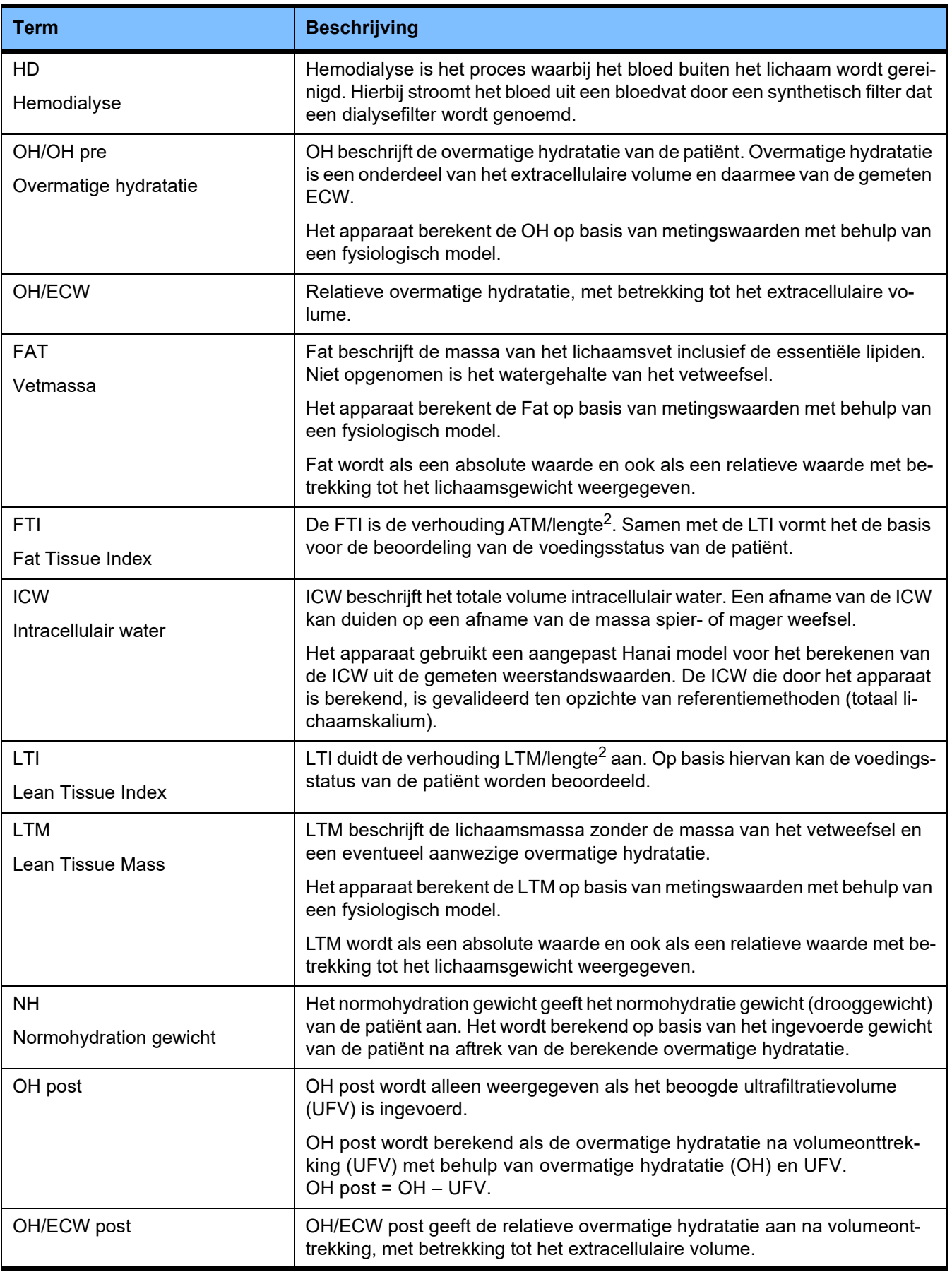

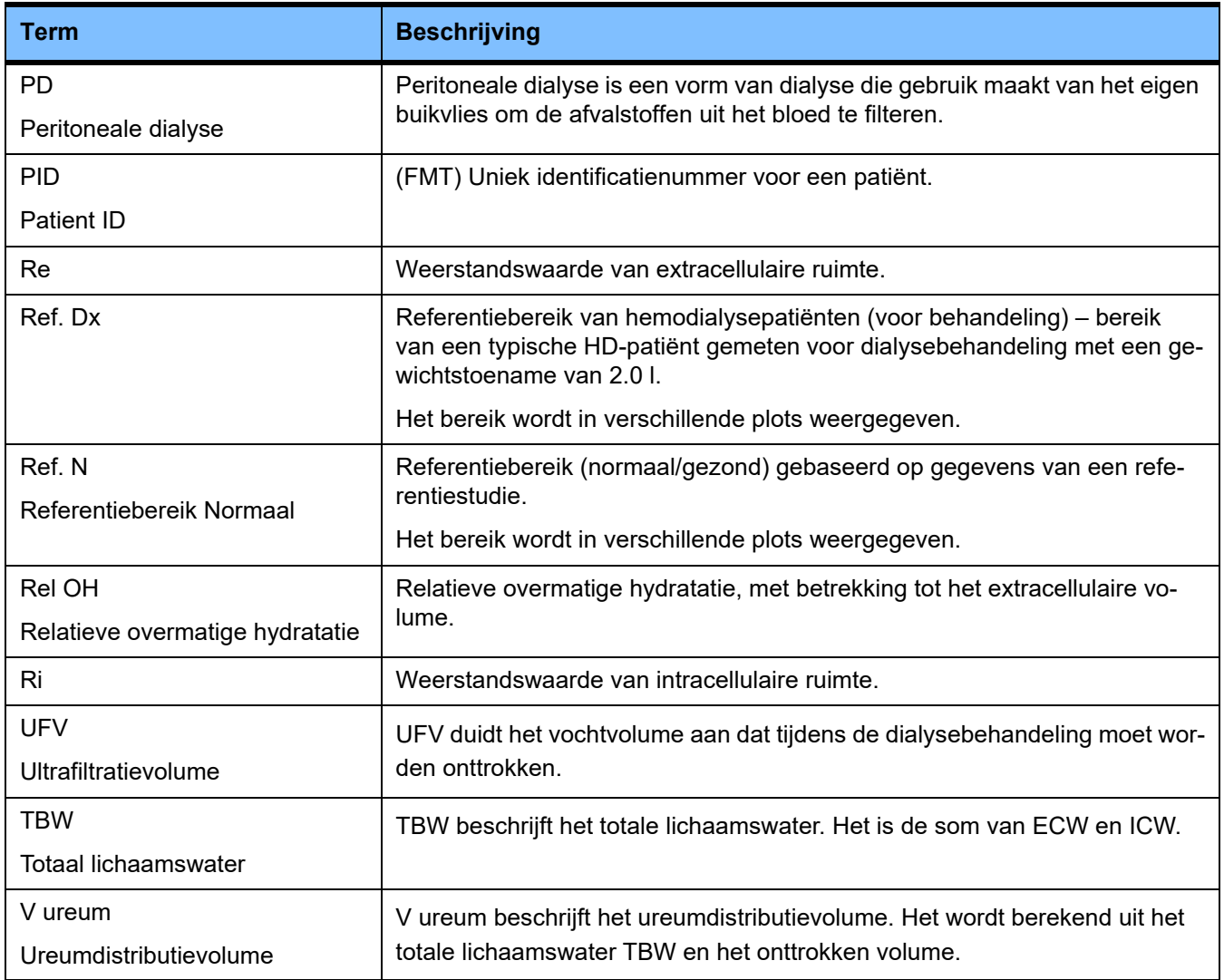

## **9 Bijlage**

## **9.1 Certificeringen**

Op verzoek kan de lokale klantenservice de actueel geldige versies van de CE-certificeringen verstrekken.

### **9.2 Interfacebeschrijving van de FMT CSV export**

In het volgende hoofdstuk worden de structuur en de inhoud van de FMT 4.2 CSV export beschreven. Voor informatie over het exporteren van een CSV [\(zie hoofdstuk 4.2 op pagina 25\)](#page-24-0) 

#### **Structuur**

De structuur van een geëxporteerd CSV-bestand van FMT 4.2 is onafhankelijk van het land. Dit betekent dat ongeacht de taalinstellingen van uw besturingssysteem het bestand altijd op de volgende wijze zal zijn gestructureerd:

- Elke regel is een gegevensrecord.
- Elk record bestaat uit verschillende velden die worden gescheiden door komma's
- Elk veld staat tussen aanhalingstekens.
- Als een veld bestaat uit meer dan één entry, worden de entries gescheiden door een ";".
- Op de eerste regel van het CSV-bestand staat de identifier voor elk veld in een record. Bovendien is de regel onderverdeeld in velden die worden gescheiden door komma's zonder aanhalingstekens.

#### **Voorbeeld**

Naam,Geboortedatum,Straat,Plaats,Telefoon,Groep

"Peter de Vries","2000/02/20","Dorpstraat 5","Amsterdam, NH","12345-6","Zondag;Maandag;gastpatiënt"

#### **Inhoud**

In de onderstaande tabel staan de velden die deel uitmaken van het geëxporteerde CSV-bestand van FMT. Er worden beschrijvingen van velden toegevoegd als de link met het element op de GUI (grafische gebruikersinterface) niet direct duidelijk is of als het veld een bepaald speciaal gedrag of betekenis heeft.

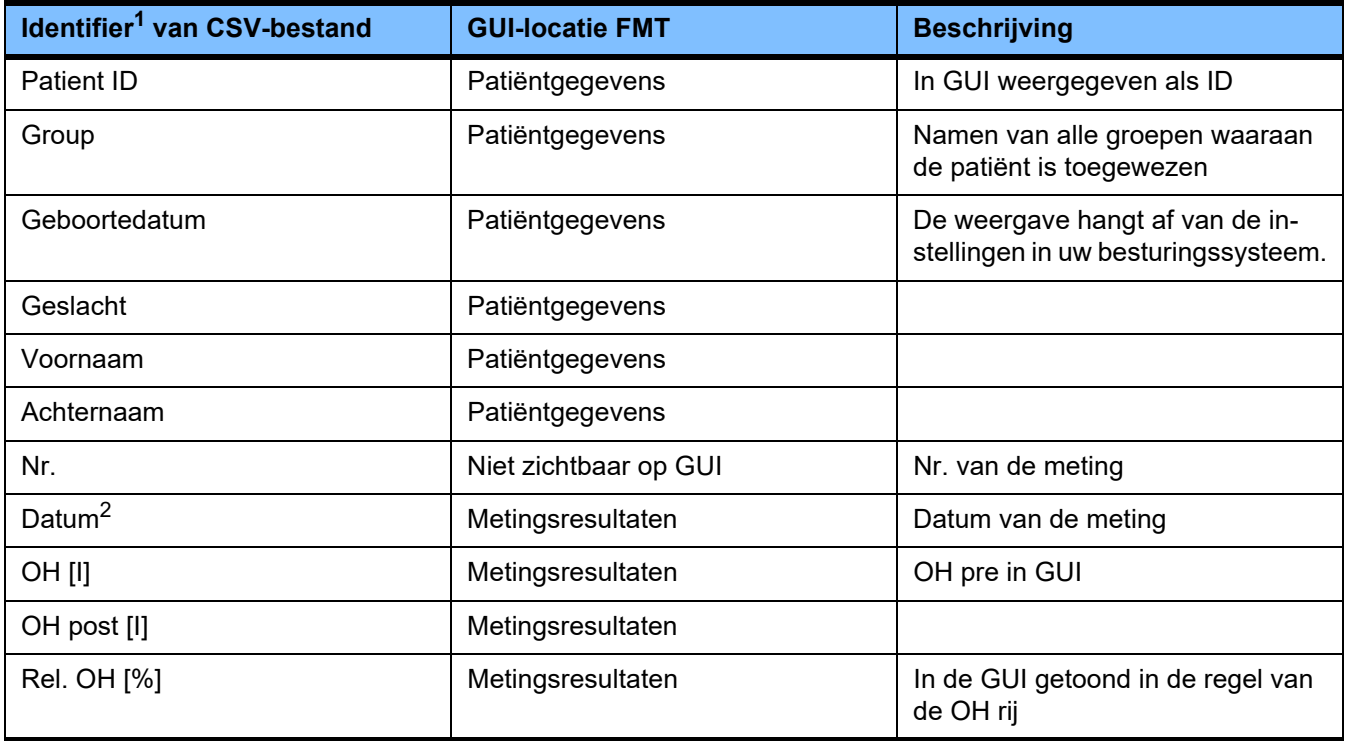

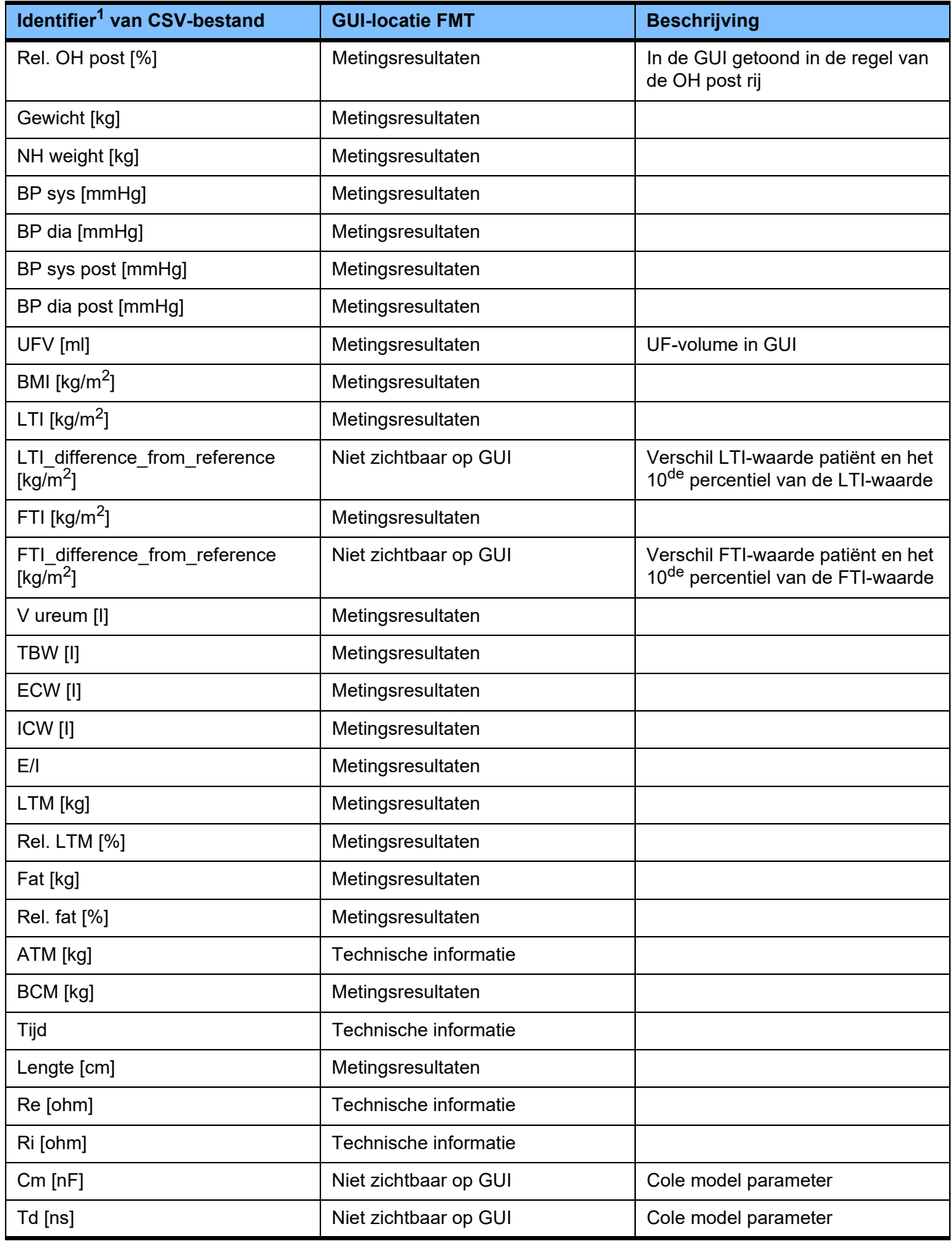

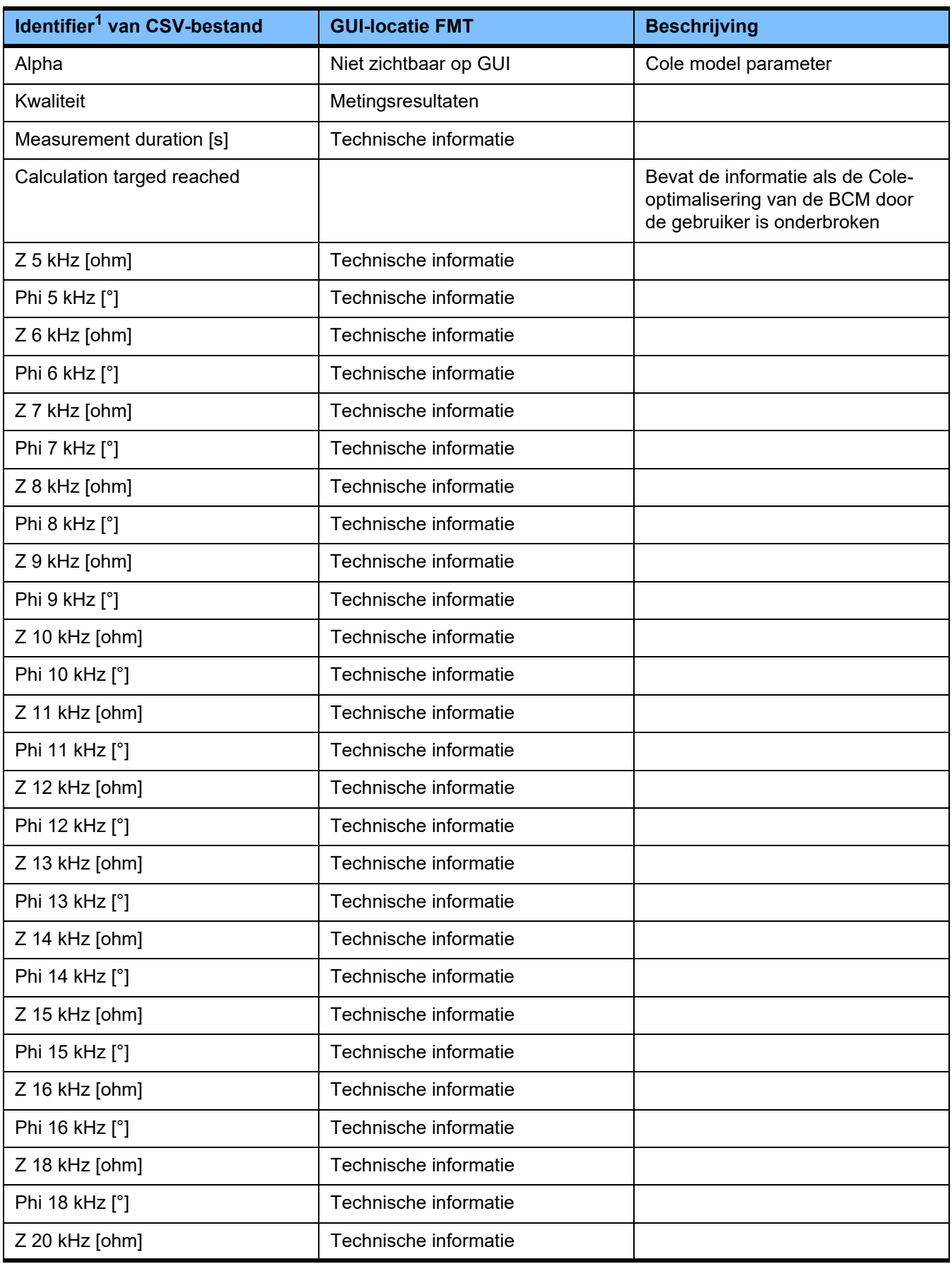

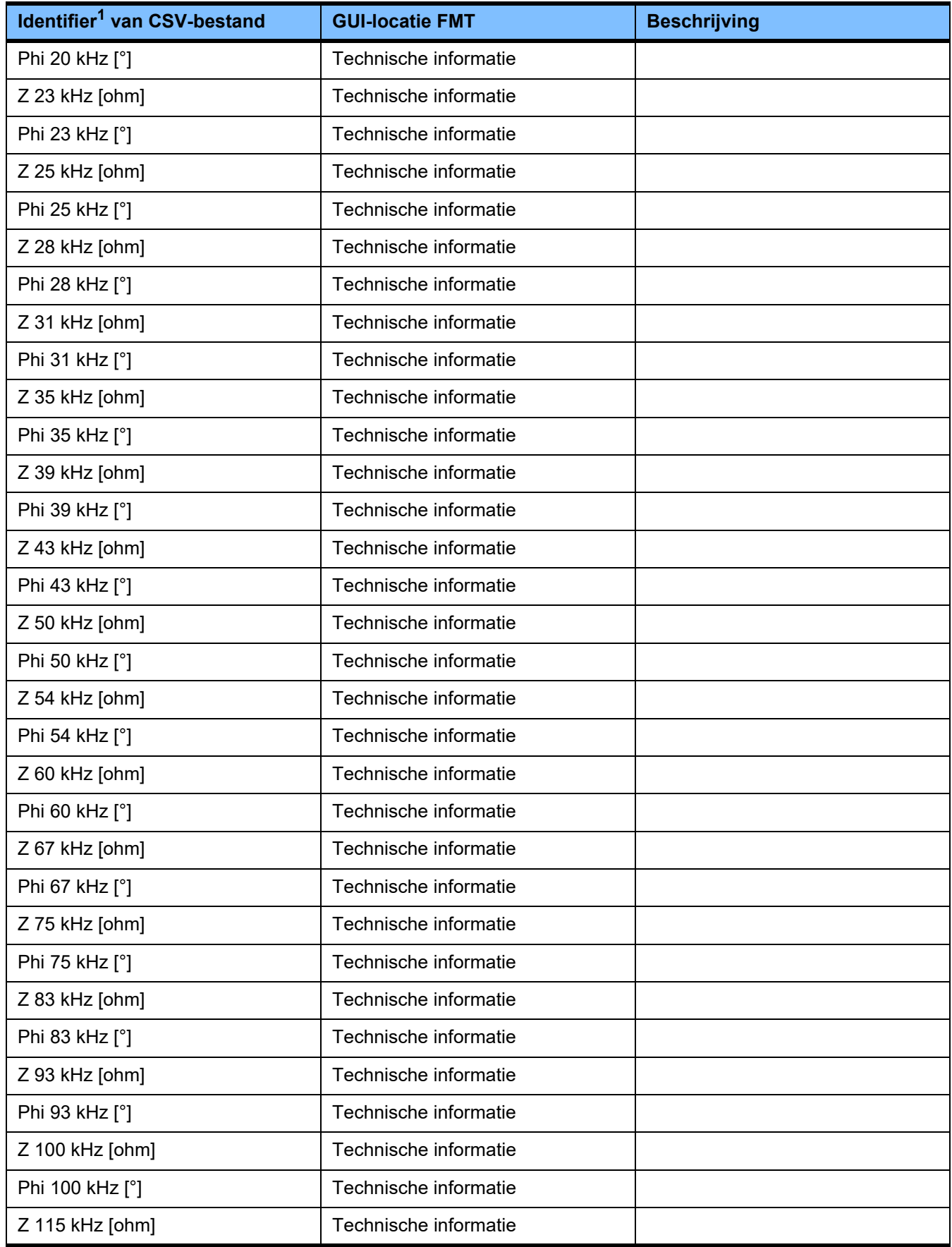

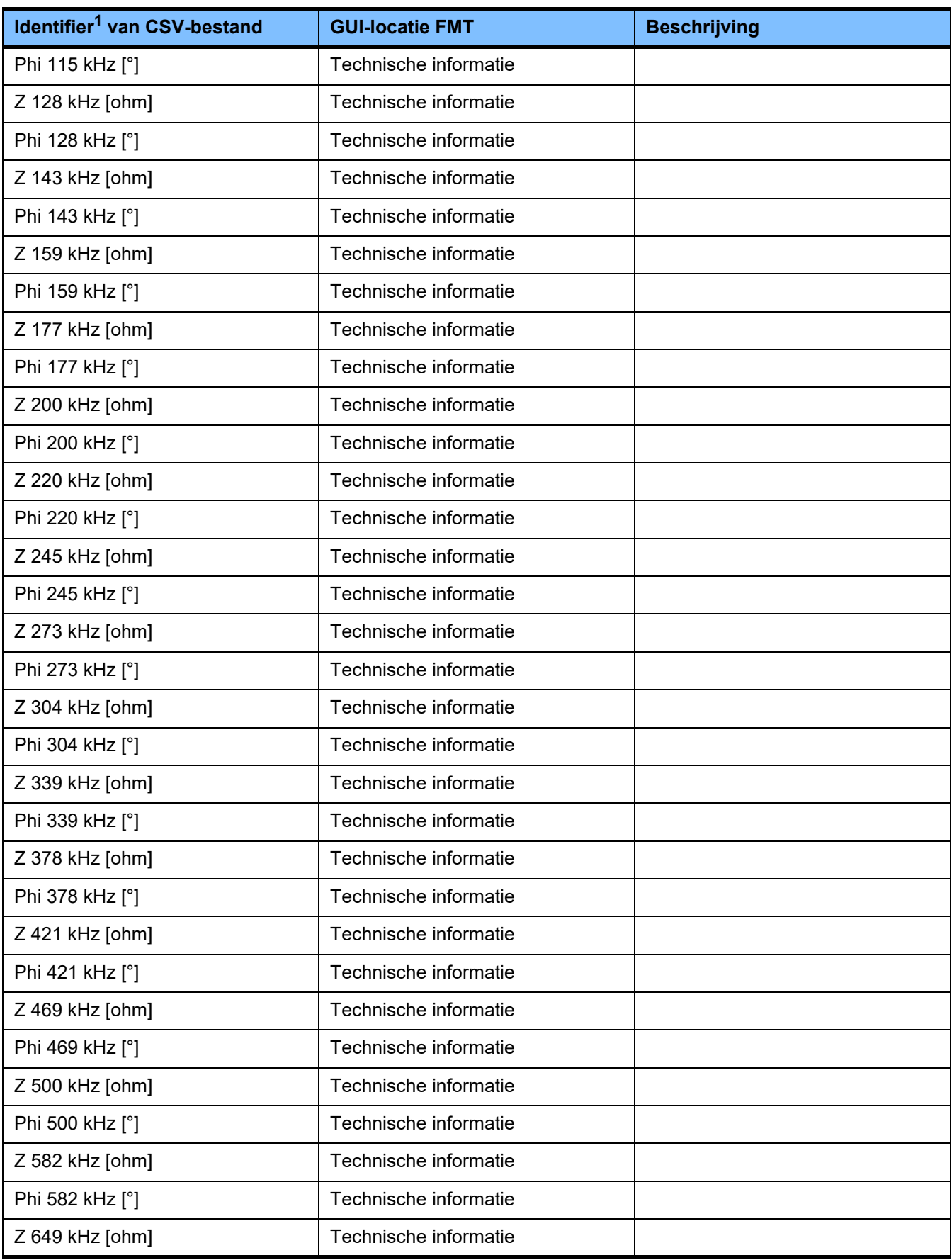

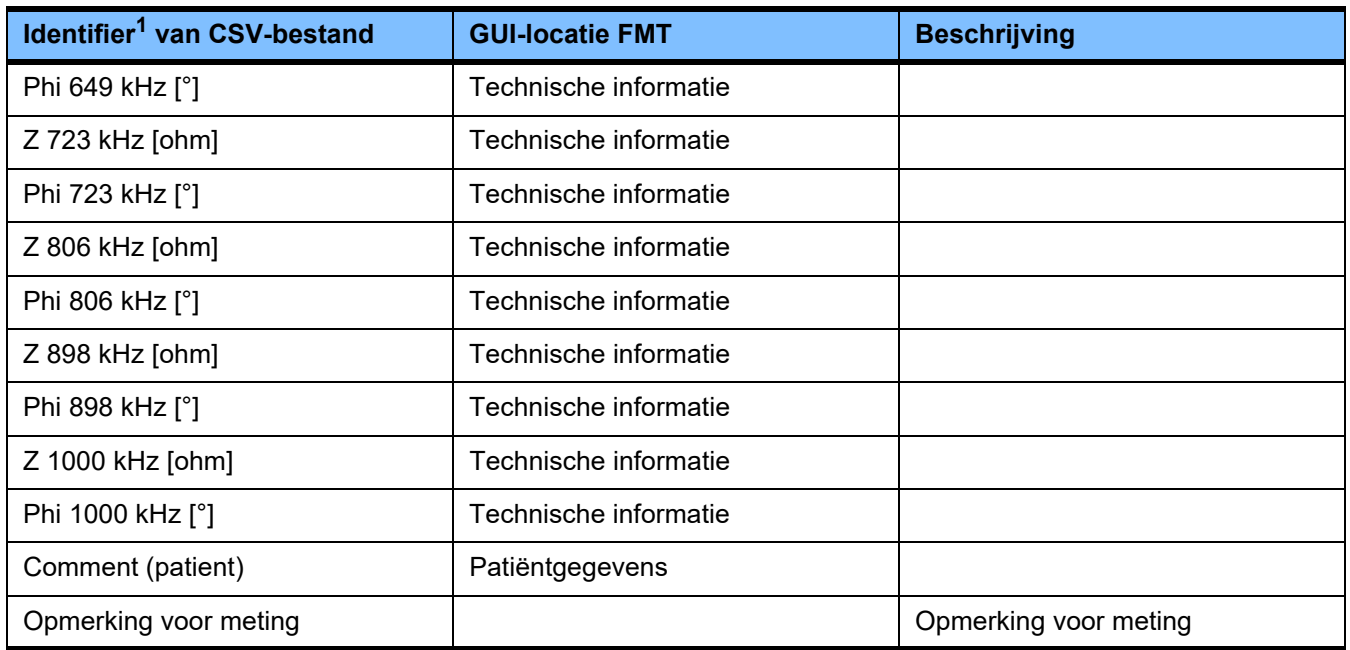

 $^{\text{1}}$  Sommige identifiers kunnen zijn vertaald in de taal die is geselecteerd in de taalselectie van de FMT-applicatie waarmee het exportbestand is gemaakt.

<sup>2</sup> Het datumformaat komt overeen met het datumformaat van het besturingssysteem dat is geïnstalleerd op de pc waarmee het exportbestand is gemaakt.

### **9.3 FMT – "gratis software"**

In addition to other software, the FMT contains "free software", which is subject to license conditions different from those of the proprietary software protected for Fresenius Medical Care and its licensors. In some cases, the license conditions of this free software provide Fresenius Medical Care with the authority to distribute the FMT only if the accompanying documentation contains special information and notes, supplies license conditions and/or provides the source code of this free software. Fresenius Medical Care meets these requirements by providing the copyright notices and notes contained in the section below. Please note that, if such information is printed in two languages, the English version prevails. However, the privileges granted by copyright according to the section below and the license text links contained there relating to this free software do not include the right to make modifications to the FMT and subsequently continue use of the FMT with these modifications. On the contrary, the medical device legislation prohibits any further operation of the FMT once the software it contains has been modified, because any medical device may only be operated in the form certified. In such cases, Fresenius Medical Care will no longer provide technical support for the device involved. In addition, such modifications and/or manipulations may result in the extinction of warranty claims against Fresenius Medical Care or other vendors of the FMT if this has caused or may have caused a problem. Any utilization of the free software contained in the FMT in a manner other than that required during proper operation of the device will solely be at your own risk. Please also note that the powers listed in the section below apply only to the "free software" mentioned there. Any other software contained in the FMT is protected by copyright for the benefit of Fresenius and their licensors and may be used only as intended for the FMT.

### **Apache log4net 2.0.8.0 – Apache License**

Apache log4net Copyright 2004-2015 The Apache Software Foundation

This product includes software developed at The Apache Software Foundation (http://www.apache.org/).

#### **Apache License**

Version 2.0, January 2004 http://www.apache.org/licenses/

#### TERMS AND CONDITIONS FOR USE, REPRODUCTION, AND DISTRIBUTION

1. Definitions.

"License" shall mean the terms and conditions for use, reproduction, and distribution as defined by Sections 1 through 9 of this document.

"Licensor" shall mean the copyright owner or entity authorized by the copyright owner that is granting the License.

"Legal Entity" shall mean the union of the acting entity and all other entities that control, are controlled by, or are under common control with that entity. For the purposes of this definition, "control" means (i) the power, direct or indirect, to cause the direction or management of such entity, whether by contract or otherwise, or (ii) ownership of fifty percent (50%) or more of the outstanding shares, or (iii) beneficial ownership of such entity.

"You" (or "Your") shall mean an individual or Legal Entity exercising permissions granted by this License.

"Source" form shall mean the preferred form for making modifications, including but not limited to software source code, documentation source, and configuration files.

"Object" form shall mean any form resulting from mechanical transformation or translation of a Source form, including but not limited to compiled object code, generated documentation, and conversions to other media types.

"Work" shall mean the work of authorship, whether in Source or Object form, made available under the License, as indicated by a copyright notice that is included in or attached to the work (an example is provided in the Appendix below).

"Derivative Works" shall mean any work, whether in Source or Object form, that is based on (or derived from) the Work and for which the editorial revisions, annotations, elaborations, or other modifications represent, as a whole, an original work of authorship. For the purposes of this License, Derivative Works shall not include works that remain separable from, or merely link (or bind by name) to the interfaces of, the Work and Derivative Works thereof.

"Contribution" shall mean any work of authorship, including the original version of the Work and any modifications or additions to that Work or Derivative Works thereof, that is intentionally submitted to Licensor for inclusion in the Work by the copyright owner or by an individual or Legal Entity authorized to submit on behalf of the copyright owner. For the purposes of this definition, "submitted" means any form of electronic, verbal, or written communication sent to the Licensor or its representatives, including but not limited to communication on electronic mailing lists, source code control systems, and issue tracking systems that are managed by, or on behalf of, the Licensor for the purpose of discussing and improving the Work, but excluding communication that is conspicuously marked or otherwise designated in writing by the copyright owner as "Not a Contribution."

"Contributor" shall mean Licensor and any individual or Legal Entity on behalf of whom a Contribution has been received by Licensor and subsequently incorporated within the Work.

2. Grant of Copyright License. Subject to the terms and conditions of this License, each Contributor hereby grants to You a perpetual, worldwide, non-exclusive, no-charge, royalty-free, irrevocable

copyright license to reproduce, prepare Derivative Works of, publicly display, publicly perform, sublicense, and distribute the Work and such Derivative Works in Source or Object form.

3. Grant of Patent License. Subject to the terms and conditions of this License, each Contributor hereby grants to You a perpetual, worldwide, non-exclusive, no-charge, royalty-free, irrevocable (except as stated in this section) patent license to make, have made, use, offer to sell, sell, import, and otherwise transfer the Work, where such license applies only to those patent claims licensable by such Contributor that are necessarily infringed by their Contribution(s) alone or by combination of their Contribution(s) with the Work to which such Contribution(s) was submitted. If You institute patent litigation against any entity (including a cross-claim or counterclaim in a lawsuit) alleging that the Work or a Contribution incorporated within the Work constitutes direct or contributory patent infringement, then any patent licenses granted to You under this License for that Work shall terminate as of the date such litigation is filed.

4. Redistribution. You may reproduce and distribute copies of the Work or Derivative Works thereof in any medium, with or without modifications, and in Source or Object form, provided that You meet the following conditions:

(a) You must give any other recipients of the Work or Derivative Works a copy of this License; and

(b) You must cause any modified files to carry prominent notices stating that You changed the files; and

(c) You must retain, in the Source form of any Derivative Works that You distribute, all copyright, patent, trademark, and attribution notices from the Source form of the Work, excluding those notices that do not pertain to any part of the Derivative Works; and

(d) If the Work includes a "NOTICE" text file as part of its distribution, then any Derivative Works that You distribute must include a readable copy of the attribution notices contained within such NOTICE file, excluding those notices that do not pertain to any part of the Derivative Works, in at least one of the following places: within a NOTICE text file distributed as part of the Derivative Works; within the Source form or documentation, if provided along with the Derivative Works; or, within a display generated by the Derivative Works, if and wherever such third-party notices normally appear. The contents of the NOTICE file are for informational purposes only and do not modify the License. You may add Your own attribution notices within Derivative Works that You distribute, alongside or as an addendum to the NOTICE text from the Work, provided that such additional attribution notices cannot be construed as modifying the License.

You may add Your own copyright statement to Your modifications and may provide additional or different license terms and conditions for use, reproduction, or distribution of Your modifications, or for any such Derivative Works as a whole, provided Your use, reproduction, and distribution of the Work otherwise complies with the conditions stated in this License.

5. Submission of Contributions. Unless You explicitly state otherwise, any Contribution intentionally submitted for inclusion in the Work by You to the Licensor shall be under the terms and conditions of this License, without any additional terms or conditions. Notwithstanding the above, nothing herein shall supersede or modify the terms of any separate license agreement you may have executed with Licensor regarding such Contributions.

6. Trademarks. This License does not grant permission to use the trade names, trademarks, service marks, or product names of the Licensor, except as required for reasonable and customary use in describing the origin of the Work and reproducing the content of the NOTICE file.

7. Disclaimer of Warranty. Unless required by applicable law or agreed to in writing, Licensor provides the Work (and each Contributor provides its Contributions) on an "AS IS" BASIS, WITHOUT WARRANTIES OR CONDI-TIONS OF ANY KIND, either express or implied, including, without limitation, any warranties or conditions of TITLE, NON-INFRINGEMENT, MERCHANTABILITY, or FITNESS FOR A PARTICULAR PURPOSE. You are solely responsible for determining the appropriateness of using or redistributing the Work and assume any risks associated with Your exercise of permissions under this License.

8. Limitation of Liability. In no event and under no legal theory, whether in tort (including negligence), contract, or otherwise, unless required by applicable law (such as deliberate and grossly negligent acts) or agreed to in writing, shall any Contributor be liable to You for damages, including any direct, indirect, special, incidental, or consequential damages of any character arising as a result of this License or out of the use or inability to use the Work (including but not limited to damages for loss of goodwill, work stoppage, computer failure or malfunction, or any and all other commercial damages or losses), even if such Contributor has been advised of the possibility of such damages.

9. Accepting Warranty or Additional Liability. While redistributing the Work or Derivative Works thereof, You may choose to offer, and charge a fee for, acceptance of support, warranty, indemnity, or other liability obligations and/or rights consistent with this License. However, in accepting such obligations, You may act only on Your own behalf and on Your sole responsibility, not on behalf of any other Contributor, and only if You agree to indemnify, defend, and hold each Contributor harmless for any liability incurred by, or claims asserted against, such Contributor by reason of your accepting any such warranty or additional liability.

#### END OF TERMS AND CONDITIONS

APPENDIX: How to apply the Apache License to your work.

To apply the Apache License to your work, attach the following boilerplate notice, with the fields enclosed by brackets "[]" replaced with your own identifying information. (Don't include the brackets!) The text should be enclosed in the appropriate comment syntax for the file format. We also recommend that a file or class name and description of purpose be included on the same "printed page" as the copyright notice for easier identification within third-party archives.

Copyright [yyyy] [name of copyright owner]

Licensed under the Apache License, Version 2.0 (the "License"); you may not use this file except in compliance with the License. You may obtain a copy of the License at

http://www.apache.org/licenses/LICENSE-2.0

Unless required by applicable law or agreed to in writing, software distributed under the License is distributed on an "AS IS" BASIS, WITHOUT WARRANTIES OR CONDITIONS OF ANY KIND, either express or implied. See the License for the specific language governing permissions and limitations under the License.

#### **Caliburn.Micro v3.2.0.0 – The MIT License (MIT)**

Copyright (c) 2010 Blue Spire Consulting, Inc.

Permission is hereby granted, free of charge, to any person obtaining a copy of this software and associated documentation files (the "Software"), to deal in the Software without restriction, including without limitation the rights to use, copy, modify, merge, publish, distribute, sublicense, and/or sell copies of the Software, and to permit persons to whom the Software is furnished to do so, subject to the following conditions:

The above copyright notice and this permission notice shall be included in all copies or substantial portions of the Software.

THE SOFTWARE IS PROVIDED "AS IS", WITHOUT WARRANTY OF ANY KIND, EXPRESS OR IMPLIED, INCLUDING BUT NOT LIMITED TO THE WARRANTIES OF MERCHANTABILITY, FITNESS FOR A PARTICU-LAR PURPOSE AND NONINFRINGEMENT. IN NO EVENT SHALL THE AUTHORS OR COPYRIGHT HOLDERS BE LIABLE FOR ANY CLAIM, DAMAGES OR OTHER LIABILITY, WHETHER IN AN ACTION OF CONTRACT, TORT OR OTHERWISE, ARISING FROM, OUT OF OR IN CONNECTION WITH THE SOFTWARE OR THE USE OR OTHER DEALINGS IN THE SOFTWARE.

#### **Automapper 9.0.0 – The MIT License (MIT)**

Copyright (c) 2010 Jimmy Bogard

Permission is hereby granted, free of charge, to any person obtaining a copy of this software and associated documentation files (the "Software"), to deal in the Software without restriction, including without limitation the rights to use, copy, modify, merge, publish, distribute, sublicense, and/or sell copies of the Software, and to permit persons to whom the Software is furnished to do so, subject to the following conditions:

The above copyright notice and this permission notice shall be included in all copies or substantial portions of the Software.

THE SOFTWARE IS PROVIDED "AS IS", WITHOUT WARRANTY OF ANY KIND, EXPRESS OR IMPLIED, INCLUDING BUT NOT LIMITED TO THE WARRANTIES OF MERCHANTABILITY, FITNESS FOR A PARTICU-LAR PURPOSE AND NONINFRINGEMENT. IN NO EVENT SHALL THE AUTHORS OR COPYRIGHT HOLDERS BE LIABLE FOR ANY CLAIM, DAMAGES OR OTHER LIABILITY, WHETHER IN AN ACTION OF CONTRACT, TORT OR OTHERWISE, ARISING FROM, OUT OF OR IN CONNECTION WITH THE SOFTWARE OR THE USE OR OTHER DEALINGS IN THE SOFTWARF

Hoofdstuk 9: Bijlage